# **Telefonunuzu keşfedin**

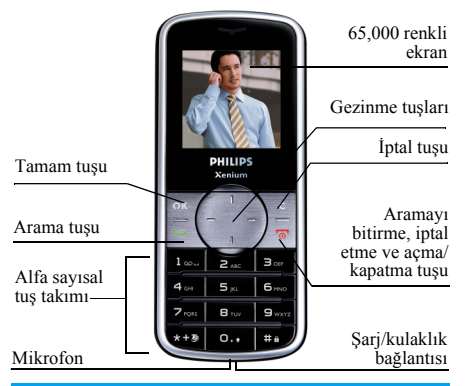

*Philips ürünlerini sürekli olarak geliştirmeye*  $devam$  etmektedir. Bu yüzden Philips bu kullanıcı *kılavuzunu g¸ncelleme veya herhangi bir anda haber vermeden geri Áekme hakkını saklı tutar. Philips bu kullanıcı kılavuzunu ìolduğu gibiî sağlar ve herhangi bir hata, atlama veya kullanıc<sup>ı</sup> kılavuzu ile ¸r¸n arasındaki farklılık durumunda y¸r¸rl¸kteki yasaların gerektirdiği dışında hiÁbir* *sorumluluk kabul etmez. Bu cihaz GSM/GPRS şebekelerine bağlanmak iÁindir.*

#### **Nasıl yapılır...**

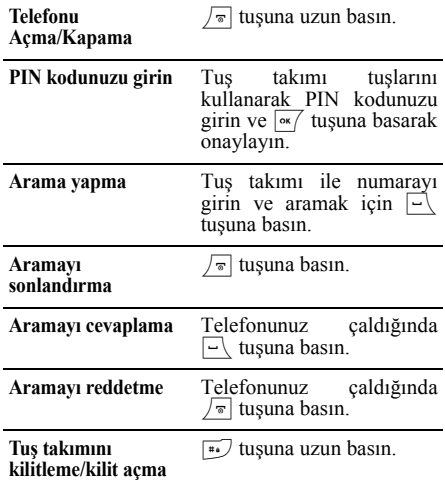

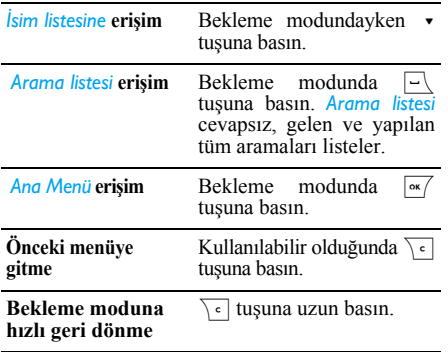

#### **Ana Menü**

Ana menü cep telefonunuz için grid görünümünde gösterilmiş olan tüm farklı özelliklere erişiminizi sağlar. Aşağıdaki tablo *Menü* düzenini gösterir, burada bulunan çeşitli simgelerin anlamlarını açıklar ve bu kılavuzda daha detaylı bilginin hangi sayfada bulunabileceğini gösterir.

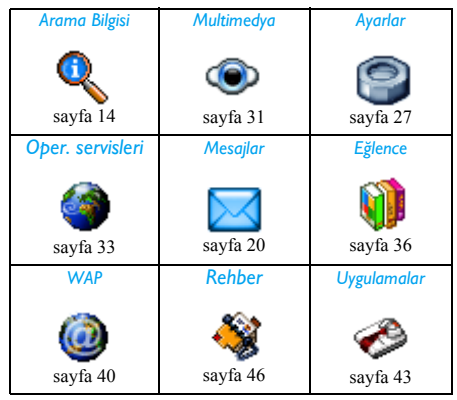

Bekleme modundayken <u>[ox/</u> tuşuna basarak *Menü'ye* girin, daha sonra ortadaki gezinme tuşunu kullanarak — mevcut kılavuzda yönler ▲, ▼, ◀ veya  $\rightarrow$  isaretleri ile belirtilmiştir simgelerde ve listelerde gezinin.

Bir listede gezinirken, ekranın sağ tarafındaki kaydırma çubuğu liste içindeki konumunuzu gösterir. Listelerin içinde, seçilen öğe ile ilgili seçeneklere erişmek için  $\sqrt{\alpha}$  tuşuna basın, bir düzey geri gitmek için  $\overline{\ }$ tuşuna basın.

#### **Bu kılavuz nasıl kullanılmalı?**

Bu kılavuz aşağıdaki şekilde yapılandırılmıştır:

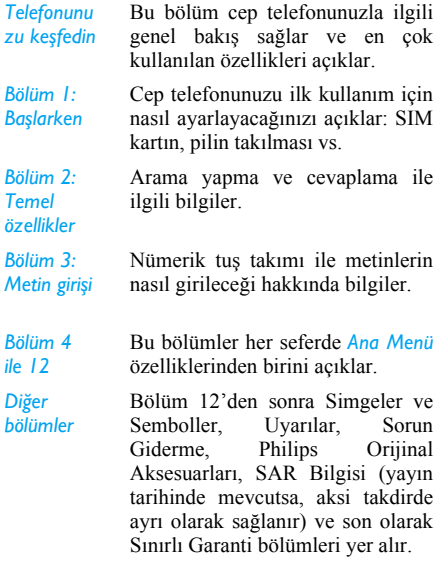

# İçindekiler

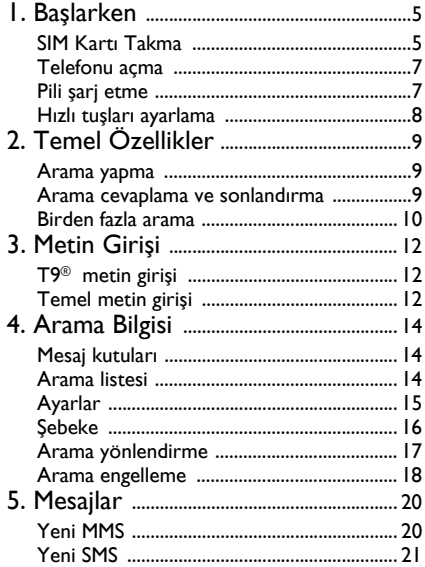

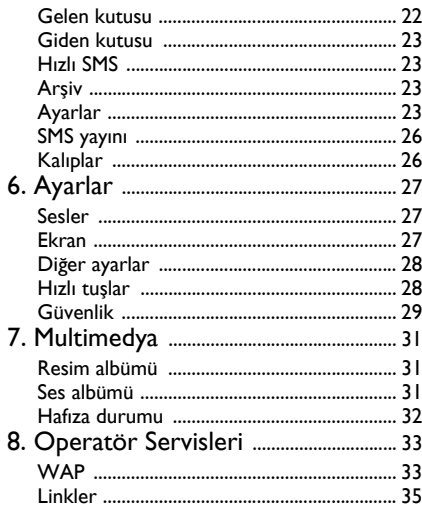

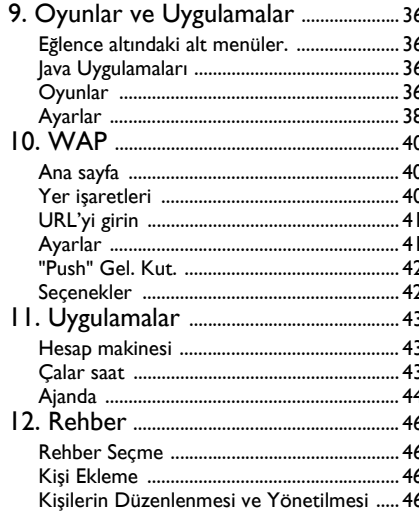

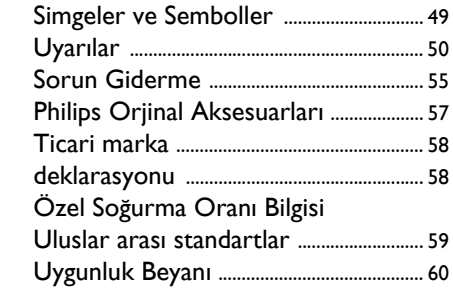

# **1. Başlarken**

<span id="page-5-0"></span>*Kullanmadan önce lütfen "Uyarılar*" *bˆl¸m¸ndeki g¸venlik talimatlarını okuyun.*

Telefonunuzu kullanmak için GSM operatörünüz veya satıcınız tarafından verilen geçerli bir SIM kart takmanız gereklidir SIM kartta abonelik bilgileriniz, cep telefonu numaranız ve telefon numarları ile mesajları saklayabileceğiniz bir bellek yer alır (daha fazla bilgi için, bkz: 'Rehber í sayfa [46](#page-46-0)).

#### <span id="page-5-1"></span>**SIM Kartı Takma**

#### *Arka kapa ğı Áıkartı<sup>n</sup>*

SIM kartı takmak için önce arka kapağı çıkartmalısınız. Düğmesine basın ve kaydırarak arka kapağı çıkartın.

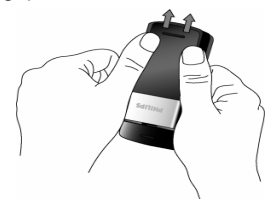

#### *Pili Áıkartı<sup>n</sup>*

Pili çıkartmak için, sol alt kösedeki iç klipse basarak pili yukarı kaldırın.

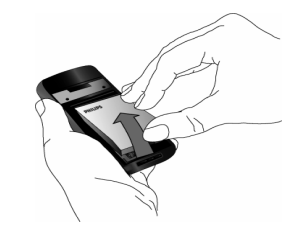

*Telefon aÁıkken pili Áıkarttığınızda kişisel ayarlarınız<sup>ı</sup> kaybedebilirsiniz.*

#### *SIM kartı takın*

SIM kart tutucusunu kaldırın, SIM kartı yerine yerleştirin. Kartın kesik ucunun doğru köşede ve altın temas yüzünün aşağıya dönük olduğundan emin olun.

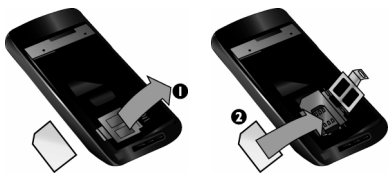

Kart tutucuyu kapatın ve kilitli konuma getirin.

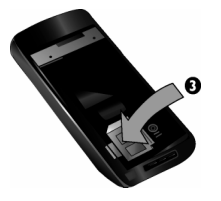

#### *Pili yerine takı<sup>n</sup>*

Pili metal konnektörler aşağı bakacak şekilde durana kadar yuvasına kaydırın. Daha sonra aşağ<sup>ı</sup> bastırarak kilitleyin.

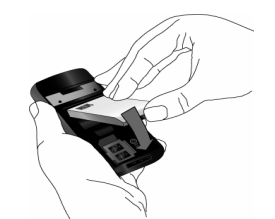

*Arka kapa ğı takı<sup>n</sup>* Arka kapağı duruncaya dek kaydırarak yerine takın.

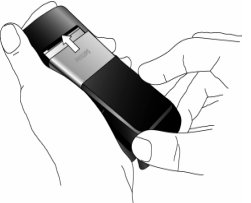

Telefonu kullanmadan önce ekran üzerindeki koruyucu filmi çıkartın.

#### <span id="page-7-0"></span>**Telefonu aÁma**

Telefonu açmak için  $\sqrt{\pi}$  tuşuna uzun süre basın. Gerekli olduğu takdirde PIN kodunu girin. PIN kodu SIM kartınız<sup>ı</sup>n 4 ile 8 haneli gizli kodudur. Bu kod operatörünüz veva satıcınız tarafından önceden yapılandırılıp size bildirilir.

 $\overline{U}$ *ξ* kez yanlış PIN kodu girerseniz SIM kartınız *bloke olur. Açmak için operatörünüzden PUK kodu almanız gerekir.*

Cep telefonunuzu yeni SIM kartınız ile ilk kez açtığınızda, sizden aşağıdakiler istenecektir:

*ˆzelleştirmek ister misiniz?* Kişiselleştirmeyi kabul etmek için <sup>[</sup>∝∕ tuşuna basın.

<sup>o</sup>∗ tusuna basın. Melodi listesi görüntülenir. İstediğinizi seçin ve  $\overline{\alpha}$  tuşuna tekrar basın.

*Gelen aramalar icin melodi secin* 

*Duvar kağıdınız<sup>ı</sup>* secin?

 $\overline{\alpha}$  tusuna basın. Sonra duvar  $k$ ağıdı için *A*<sub>c</sub>ık veya *Kapalı* secin. Resim dosyalarının listesi görüntülenir. İstediğinizi seçin ve <u><u>ok/</u> tuşuna tekrar basın. Etkin</u> kelimesi görüntülenir.

**Rehberinizi seçin** *(SIM veya telefon)*

<sup>o≼</sup>/ tuşuna basın. Sonra ya *SIM kartta* veya *Telefonda* seçin.  $\overline{\mathsf{X}}$  tuşuna tekrar basın. *÷zelleştirme Tamamland<sup>ı</sup>* kelimeleri görüntülenir.

#### <span id="page-7-1"></span>**Pili şarj etme**

Telefonunuzda şarj edilebilir pil bulunmaktadır. Yeni pil kısmen şarj edilmiştir ve eğer pil uyarıs<sup>ı</sup> *AÁık* ise pilin şarjı azaldığında sesli bir uyarı ile uyarılırsınız.

Pil ve pil kapağı yerine takıldığında, telefonu şarj edebilirsiniz. Konnektörü gösterilen şekilde takın. *Telefonunuzu* Daha sonra şarj cihazını prize takın.

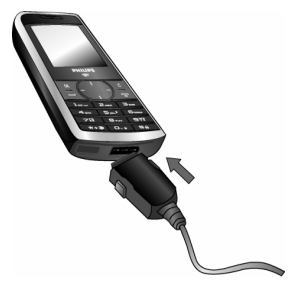

Pil sembolü sarj seviyesini gösterir. Sarj sırasında, sarj göstergesi hareket eder, cep telefonunuzun tam sarj olması yaklaşık 2.5 saat sürer. Tüm çubuklar sabit olduğunda, pil tamamen şarj olmuştur. Şarj cihazını cıkartabilirsiniz.

Pil tamamen şarj olduktan sonra şarj cihazının cep telefonuna takılı kalması pile zarar vermez.

Sarj cihazını kapatmanın tel yolu fişten çekmektir, bu yüzden kolay erişilebilir bir priz kullanın. Sarj cihazını IT kaynağına takabilirsiniz.

## <span id="page-8-0"></span>**Hızlı tuşları ayarlama**

Sıklıkla kullandığınız özelliklere tusa uzun süre basarak erişmek için **zayı ile** sayı tuşlarını yapılandırabilirsiniz. Bazı hızlı tuş kısayollar<sup>ı</sup> ˆnceden yapılandırılmıştır.

# **2. Temel ÷zellikler**

### <span id="page-9-1"></span><span id="page-9-0"></span>**Arama yapma**

#### *Boş ekrandayken*

- 1. Bekleme durumdayken, tuş takımını kullanarak telefon numarasını girin. Hata yaptığını<sup>z</sup> takdirde düzeltmek için  $\overline{\ }$ tuşuna basın.
- 2. Arama yapmak için  $\boxed{-}$  tuşuna basın.
- 3. Aramayı bitirmek için  $\sqrt{\pi}$  tuşuna basın.

Uluslar arası aramalar için, tuşuna uzun basarak uluslar arası arama ön eki "+" girin.

#### *Telefon defterini kullanma*

- 1. Bos modda iken  $\bullet$  tusuna basın.
- 2. Listeden bir kişi seçin. Eğer telefonun rehberini kullanıyorsanız ve seçtiğiniz kişiye ait birden fazla telefon numarası varsa, varsayılan olarak belirlenmiş olan numara otomatik olarak secilecektir. Farklı bir numara seçmek için,  $\triangleleft$ veya • tuslarına basın (daha fazla bilgi için bkz "Rehber" sayfa 46).
- 3.  $\Box$  tuşuna basın, seçilen numara aranır.
- 4. Aramayı bitirmek için  $\sqrt{\pi}$  tuşuna basın.

#### <span id="page-9-2"></span>**Arama cevaplama ve sonlandırma**

Arama geldiğinde, arayan kişi numarasın<sup>ı</sup> gizlemeyi seçmemişse numarası görüntülenebilir. Eğer numara seçili telefon defterinde kayıtlı ise, numara yerine arayan kişinin ismi görüntülenir.

- **Aramayı cevaplama**:  $\boxed{-}$  tuşuna basın.
- **Aramayı reddetme**:  $\sqrt{\pi}$  tuşuna basın. Eğer Çağrı *yˆnlendir* aktifse, arama bir numaraya veya telesekretere yönlendirilir.
- Zil sessiz:  $\sqrt{c}$ tusuna basın. Bu aramayı cevaplama veya reddetme gerçekleştirmeden sadece sesi kapatır.
- **Sonlandırma**:  $\sqrt{\pi}$  tuşuna basın.

#### *Telefon Sessiz moddayken Áalmaz.*

*Eğer Her tuşla yanıt* seçtiyseniz,  $\sqrt{\pi}$  tuşu dışındaki her tuş ile cevaplayabilirsiniz.

#### *Kulaklık sesini ayarlama*

Arama sırasında, sesi artırmak veya azaltmak için + veya - navigasyon tuşuna basın.

#### *Arama seÁenekleri*

Arama sırasında  $\overline{\alpha}$  tuşuna basarak aşağıdaki seçeneklere erişebilirsiniz:

*SMS* SMS arşivleme, yeni SMS gönderme, gelen SMS'leri görüntüleme ve SMS giden kutunuzu görüntülemenizi sağlar.

*Arama listesi* Yapılan ve gelen aramaları<sup>n</sup> listesine erişmek için.

*Ajanda* Ajandaya gider.

*Not defteri* Telefon numarası not etmeniz ve kaydetmeniz için not defteri.

*Bitir*Aramayı bitirir.

## <span id="page-10-0"></span>**Birden fazla arama**

İki veya daha fazla arama yapabilmek ve konferans arama operatörünüze ve/veya aboneliğinize bağlıdır.

#### *İkinci aramayı yapma*

Aktif arama sırasında veya bir aramayı beklemeye aldığınızda ikinci bir arama yapabilirsiniz. Telefondayken, bir numara arayın (veya telefon defterinden bir kişi seçin) ve  $\Box$  tuşuna basın. İlk arama beklemeye alınır (numara ekranın altında

gösterilir) ve ikinci numara aranır. Daha sonra  $\sqrt{\alpha}$ tuşuna basarak aşağıdaki seçeneklere erişebilirsiniz:

- **Aramay**ı değiştir aramalar arasında geçiş yapmak için (aramalar arasında geçis yapmak için  $\triangleleft$  veya <sup>&</sup>gt; tuşlarına da basabilirsiniz).
- ï *Aktarılıyor* iki aramayı bağlar. Aktarma tamamlandığında sizin bağlantınız kesilir.
- ï *Konferans* arayanı konferansa dahil eder.

#### *İkinci aramayı cevaplama*

Bir görüşme esnasında ikinci bir arama gelirse, telefon bip sesi çıkartır ve ekranda **Bklyn** çağrı görüntülenir. Yapabilecekleriniz:

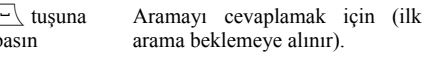

′ क ∣tusuna basın

Aramayı reddeder.

*İkinci aramayı almak iÁin, «ağ<sup>r</sup>ı yˆnlendir devre dış<sup>ı</sup> olmalı (ve Bklyn Áağ<sup>r</sup>ı etkin olmalıdır).*

#### *‹Á¸nc¸ aramayı cevaplama*

Bir görüşme yaparken ve bir arama beklemedeyken üçüncü bir arama alabilirsiniz. Bunu yapmak için, ya

*Sessiz*

*Rehber*

aramalardan birini sona erdirmeli ya da yeni gelen aramayı konferansa dahil etmelisiniz.

 $\sqrt{\sqrt{2}}$  tusuna

Aramayı reddeder.

#### basın

 $|\cdot \rangle$  tusuna basın

Secenekler listesini açmak için. Gelen aramayı cevaplamak için Kabul et seçebilir veya mevcut aramayı sona erdirerek gelen aramayı cevaplamak için *Bitir* secebilirsiniz.

*Bu hizmet iki geÁerli iletişimle sınırlıdır (bir aktif bir bekletme).*

#### *Konferans arama*

#### *Aboneliğe bağlıdır.*

Konferans arama birden fazla arama yapılarak veya birden fazla gelen arama cevaplanarak aktifleştirilir. Aynı anda beş kişiye kadar görüşme yapabilmenizi sağlar.

- 1. Önce ilk aramanızı yapın, sonra ikincisini (bkz yukarısı).
- 2. <sup>[ox]</sup> tuşuna basın ve Konferans seçin. Beş kişide bağlanana kadar aynı işlemi tekrarlayın.
- 3. Konferans katılımcılarından birini çıkartmak  $i$ cin *Katılımcıyı* çıkar veya sadece bu kişi ile özel görüsme yapmak için Özel arama seçin (diğerleri beklemeye alınır).
- 4. Herkesi aynı anda kapatmak için / waquna basın.

Eğer konferans arama sırasında yeni bir arama gelirse ve beşten az katılımcı varsa, bu yeni aramay<sup>ı</sup> kabul ederek arayan kişiyi *Konferans* aramaya dahil edebilirsiniz (eğer konferansta beş kişi varsa aramayı cevaplayabilir ancak konferansa dahil edemezsiniz).

# **3. Metin Girişi**

<span id="page-12-0"></span>Düzenleme ekranlarına iki farklı yöntemle metin <sup>g</sup>irilebilir: T9Æ Akıllı Metin Girişi veya temel metin girişi ile. Bu iki yöntemi kullanma teknikleri <sup>a</sup>şağıda anlatılmıştır.

# <span id="page-12-1"></span>**T9Æ metin giriş<sup>i</sup>**

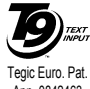

T9Æ Akıllı Metin Girişi cep  $\frac{t_{\text{max}}}{t_{\text{max}}}$  telefonlarında metin girişi yapmak için akıllı bir giris yöntemidir. Basmış olduğunuz tuşlara göre yazmak istediğiniz kelime için tahminler sağlayarak metin girişini hızlandırır. Kelimeyi oluşturmak için gerekli olan her tuşa bir kez basın ve T9Æ bastığınız harflere dayanarak size bir kelime ˆnerecektir. Eğer birden fazla kelime mevcutsa, listedeki ilk kelime görüntülenir ve vurgulanır.  $\overline{A}$ veya • tuşlarına basarak listede gezinebilir ve <sup>®«</sup> tuşuna basarak kelimeyi ekleyebilirsiniz. App. 0842463

#### *Nasıl kullanılır?*

Her tuş ile gösterilen harfler ve somboller aşağıdaki şekildedir:

 $\sum_{n=1}^{\infty}$  ile  $\boxed{9\text{cm}}$  Harfleri girmek için.

- <sup>+</sup> veya ÷nerilen kelimelerin listesinde
	- gezinmek için.

Seçilen kelimeyi ardından bir boşluk ile eklemek için bu tusa basın.

- Silmek için kısa, tüm metni silmek için uzun basın.
- Büyük küçük harf değiştirmek için: Standart, küçük harf veya BÜYÜK harfler icin.
- Sembol ve noktalama işaretlerinin tablosunu görmek için. Sonra mevcut 3 tabloda gezinmek için  $\triangleleft$  veya ▶ tuşuna basın.
- $\overline{Y}$  Modu T9<sup>®</sup> temel metin ve nümerik arasında değiştirmek için.

#### *÷rnek: "sarı" sˆzc¸ğ¸ nasıl yazılı<sup>r</sup>*

- 1.**7**<sub>225</sub> listedeki ilk kelime görüntülenir: Sapı.  $\sum_{\mathbf{z}_{\text{max}}}$   $\sum_{\mathbf{z}_{\text{max}}}$   $\sum_{\mathbf{z}}$  tuşlarına basın. Ekranda
- 2. ▲ tusuna basarak *Sari* secin.

>

\c |

 $0.4$ 

 $\overline{...}$ 

 $\left(\frac{1}{2} + \frac{1}{2}\right)$ 

3. , veya <sup>&</sup>gt; tuşuna basarak *Sarı* kelimesinin secimini onaylayın.

#### <span id="page-12-2"></span>**Temel metin girişi**

tuşuna basarak T9<sup>®</sup> girişten temel girişe geçin. Bu metod istenilen karaktere ulaşmak için tuşlara birden fazla basılmasını gerektirir: "h" harfi tuşu üzerindeki dördüncü harftir, bu yüzden "h"

girmek için dört kez basmanız gerekir. \c tuşuna kısa basmak bir karakter siler, uzun basıldığında metnin tamamı silinir.

#### *÷rnek: "sari" sˆzc¸ğ¸ nasıl yazılı<sup>r</sup>*

7<sub>08</sub>, 7<sub>08</sub>, 7<sub>08</sub>, 7<sub>09</sub>, 7<sub>09</sub> (PQRS), 2<sub>08</sub> (ABC), 7<sub>09</sub>, 7<sub>09</sub>, 7 (*PQ* <sup>R</sup>*S*), 4, 4, 4 (*GH*I) basın. Mesaj tamamlandığında tuşuna basın.

Harfler, sayılar ve semboller gösterilen şekilde her tuşun üzerinde yer alır.

#### **Kısa basış Uzun basış**

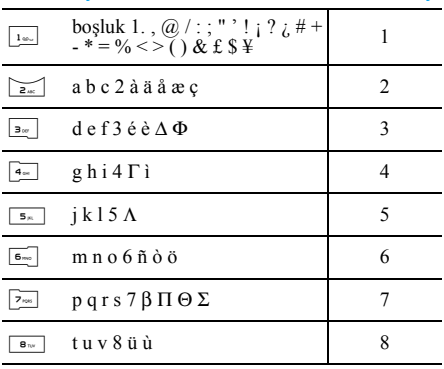

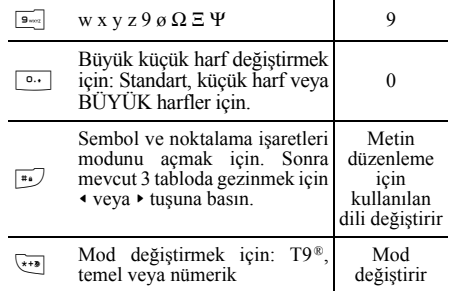

# <span id="page-14-1"></span><span id="page-14-0"></span>**4. Arama Bilgisi**

Bu bölümde açıklanan menüler cep telefonunuzun aramaları nasıl yöneteceği ve bunlarla ilgili ücretlendirmeler için kullanılır.

#### <span id="page-14-2"></span>**Mesaj kutular<sup>ı</sup>**

Bu menü seli posta kutusu numarası eklemenize veya düzenlemenize izin verir.

- 1. Bekleme modunda, ana menüve girmek için  $\sqrt{\alpha x}$  tusuna basın.
- 2. Arama bilgisi > Mesaj kutuları seçin ve seçeneklere erişmek için  $\sqrt{\frac{3}{\pi}}$  tuşuna basın.

#### *Yeni Sesli Posta Numarası Ekleme*

- 1. Yeni sesli posta kutusu numarası eklemek için, *kieni* ≻ secin ve <u>ware</u> tusuna basın.
- 2. *Ad girin*: giriş ekranı sesli posta kutusu numarası için isim girmenize izin verir. Bitirdiğinizde  $\boxed{\infty}$  tuşuna basın.
- 3. *Numara Girin*: giriş ekranı sesli posta kutusu numarası için numara girmenize izin verir. Bitirdiğinizde  $\sqrt{\alpha}$  tuşuna basın.
- 4. *Numara Tipi* ekranı numaranın tipini seçmenize izin verir. Seçenekler *Telefon*, *Faks*

ve Veri şeklindedir. Seçiminizi yapın ve  $\sqrt{\alpha}$ tuşuna basın.

5. Yeni sesli posta numarası kaydedilir.

#### *Sesli Posta Numarasını D¸zenleme*

Mevcut sesli posta numarasını düzenlemek için numarayı seçin ve  $\sqrt{\alpha}$  tuşuna basın. Sesli posta numarasının ismini, numarasını ve tipini gösteren bir ekran belirir.  $\sqrt{a}$  tuşuna tekrar basın. Aşağıdaki seceneklere erişmeniz için posta kutuları ekranı belirir:

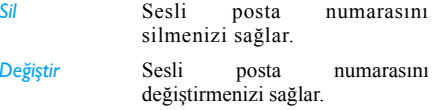

#### <span id="page-14-3"></span>**Arama listesi**

Bu menü size *Tüm aramalar*, *Cevapsız aramalar*, *Arayan numaralar*, ve *Aranan numaralar* listesini sağlar. En son aranan en üstte olacak şekilde kronolojik olarak sıralanırlar. Eğer aranan kişi kişiler listenizde kayıtlı ise, kayıtlı isim görüntülenir.

1. Boş modda, ana menüye girmek için  $\sqrt{\alpha}$ tuşuna basın.

2. Tüm aramaların listesini görüntülemek için *Arama bilgisi > Arama listesi seçin ve tüm* aramaların listesini görüntülemek için  $\sqrt{\alpha}$ tuşuna basın.

Önceki menüye dönmek için  $\sqrt{\epsilon}$  tuşuna basabilirsiniz.

#### *Tekrar arama*

Arama listesindeki bir numarayı tekrar aramak için, numarayı seçmeniz ve numarayı tekrar aramak için  $\Box$  tusuna basmanız yeterlidir.

#### *SeÁeneklere erişim*

Seçeneklere erişmek için,  $\sqrt{\alpha K}$ , tuşuna basarak aşağıdaki seçeneklere erişilir:

- *SMS gˆnder* Listedeki numaraya SMS veya MMS gˆndermenizi sağlar. *SMS gˆnder* > *SMS* veya *SMS gˆnder* <sup>&</sup>gt; *Yeni MMS* secin.
- *Detaylar* Bu aramanın tarih ve saatini göstermek icin.
- *Ara*Seçilen numarayı aramak için.
- *Sil*Secilen aramayı silmek için.
- *Sıfırla* Listeyi bir seferde sıfırlamak ve listenmiş tüm aramaları silmek icin.

#### <span id="page-15-0"></span>**Ayarlar**

Bu menü aramalarla ilgili tüm secenekleri ayarlamanızı sağlar: çağrı yönlendirme, arama bekletme vb..

#### *Dakika uyarıs<sup>ı</sup>*

Arama sırasında dakika uyarısı bip sesini Açık veya *Kapalı* olarak ayarlaman<sup>ı</sup>zı sağlar.

#### *Arama Bekletme*

Gelen ikinci aramanın uyarısını Açık veya Kapalı olarak ayarlamanızı sağlar. Bu seçenek aktif olduğunda, görüşmeniz devam ederken biri sizi aramaya çalıştığında bip sesi duyarsınız. Arama bekletme ˆzelliğinin aktif olup olmadığın<sup>ı</sup> öğrenmek için *Durum* seçeneğini seçin.

#### *Otomatik Arama*

Numaranın otomatik tekrar aranmasını Açık veya *Kapalı* olarak ayarlamanızı sağlar. *Açık* olduğunda, aradığınız kişinin telefonu meşgulse, telefonunuz bağlantı sağlanana veya maksimum deneme sayısına (10) ulaşana kadar numarayı otomatik olarak tekrar arar. Her denemenin başında telefon bipler ve bağlantı başarılı olduğu takdirde özel bir bip sesi çıkartır. Her denemede tekrar aramalar arasındaki süre artar

#### Sayaclar

Bu özellik gelen ve yapılan aramaların ücretlendirmelerini takip etmeniz için kullanılır. Seçenekler *Tpl. Arama süresi* ve *Sürevi sıfırla* şeklindedir.

#### *Arayan kimliğ<sup>i</sup>*

Karsı tarafa kimliğinizi (örn. Telefonu numaranızı) Göster veya Gizle için. Hangi seçeneğin aktif olduğunu *Durum* seceneğinden görebilirsiniz.

#### <span id="page-16-0"></span>**Şebeke**

Bu menü bilgi almak veya göndermek için (örn SMS, MMS) şebekeye bağlanman<sup>ı</sup>zı sağlar.

Sebeke üzerinden GPRS kullanımı ve aboneliği hakkında bilgi almak için telefon operatörünüzle temasa geçin. Bu bölümde açıklanan menüleri kullanarak telefonunuzu operatörünüzün sağladığı GPRS ayarları ile yapılandırmak isteyebilirsiniz. Daha sonra kullanılacak her uygulama için (örn. WAP, MMS, vb) taş<sup>ı</sup>y<sup>ı</sup>c<sup>ı</sup>y<sup>ı</sup> (GSM veya GPRS) seçin.

#### *Tercih listesi*

Bu menü tercih sıranıza göre şebeke listenizi oluşturmanızı sağlar. Bir kez tanımlandığında, telefon şebekeye bu tercihler doğrultusunda bağlanmaya çalışacaktır.

#### *Şebeke seÁimi*

Manuel mod seçildiğinde bulunduğunuz bölgede bulunan şebekelerin listesini sağlar. Kaydolmak istediğiniz şebekeyi seçin ve onaylamak için <sup>[ox/</sup> tuşuna basın.

#### *Erişim Ayarlar<sup>ı</sup>*

Bu menü cesitli servislere bağlanırken kullanmanız için farklı veri profilleri yaratmanızı sağlar: örneğin, WAP kullanırken veya MMS gönderirken, GSM veya GPRS şebekesine bağlanmak için secilen profil kullanılır.

Asağıda açıklanan seçenekler operatör ve/veya abonelik bağımlıdır. Bağlantılar sırasında alınan hata mesajları genel olarak yanlış parametrelerden kaynaklanır: ilk kullanımdan önce bazı durumlarda SMS ile de alabileceğini ilgili ayarlar için operatörünüze danısın. Bazı önceden tanımlı profiller tekrar programlanma veya isimlendirmeyi ˆnleyecek şekilde engellenmiş olabilir.

Listeden bir öğe seçin ve aşağıdaki seçeneklere erişim için <sup>[ox/</sup> tuşuna basın:

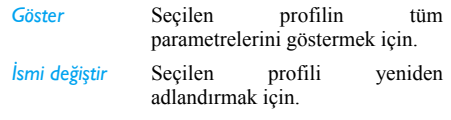

*GSM Ayarları* GSM ayarlarını değiştirmek için:

- Kullanıcı adı ve Şifre
- Bağlantıyı sağlamak için gerekli olan telefon numarasıdır veoperatˆr tarafından sağlanı<sup>r</sup> (ISDN veya Analog)
- İnaktivite süre, telefonun bağlant<sup>ı</sup>y<sup>ı</sup> otomatik olarak kestiği 30 saniyeden uzun bir süre (eğer bağlantı kurulmuşsa).

#### **GPRS** ayarları GPRS ayarlarını değiştirmek için:

- ï Kullanıcı ad<sup>ı</sup>, Şifre, İnaktivite süresi
- $\cdot$  APN menüsü bağlanmak istediğiniz harici veri şebekesinin adresini girmenize izin verir, bağlantı sağlamak için bir metin dizisi kullanılır.

#### *GPRS ekle*

Bu menü cep telefonunuzun GPRS servisine nasıl bağlanacağını tanımlar.

*Daima açık* Telefonunuz GPRS servisine otomatik olarak bağlanır (Eğer varsa). Bu secenek GPRS ˆzelliklerine daha hızlı erişim sağlar, ama enerii sarfiyatını arttırır.

*Veri aramasıicin* 

Telefonunuz GPRS servisinesadece gerekli olduğunda bağlanır. Bu seçenek enerji sarfiyatını azaltır ancak bağlant<sup>ı</sup> gecikmesini arttırır.

#### <span id="page-17-0"></span>**Arama yˆnlendirme**

Bu menü arama vönlendirme özelliğini aktifleştirme veya devre dışı bırakmayı sağlar.

- 1.. Boş modda, ana menüye girmek için  $\sqrt{\alpha}$ tuşuna basın.
- 2. *Arama bilgisi > Çağrı yönlendir seçin ve üç* yönlendirme tipinden birini seçmek için  $\sqrt{\alpha x}$  tuşuna basın: *Sesli aramalar*, *Faks çağrıları* ve *Veri Áağ<sup>r</sup>ılar<sup>ı</sup>*.
- 3. Arama tipini seçtikten sonra  $\sqrt{\alpha}$ tuşuna basarak asağıdaki seçeneklere erişebilirsiniz:
- *Koşulsuz* T¸m aramaların sistematik olarak vönlendirilmesi. Bos ekranda ▲ simgesi görüntülenir.
- *Yanıt yoksa* Sadece cevaplamadığınızda.

*Ulaşılmazsa* Şebeke kapsama alan<sup>ı</sup> dışındayken.

*Mesgulse* Sadece hattınız mesgulse.

*Koşullu* Hattınız meşgulse, cevaplamazsan<sup>ı</sup>z, şebeke kapsama alanı dışındaysan<sup>ı</sup>z.

*Durum*Var olan durumu gösterir.

#### *Koşulsuz*

Bu seçenek gelen tüm aramalarınızı belirlediğiniz telefon numarasına yönlendirir. Bu seçeneği aktifleştirirseniz, devre dışı bırakana kadar cep telefonunuza hicbir arama gelmez.

#### *Yanıt yoksa*

Gelen arama cevaplanmadığı takdirde yönlendirilir.

#### *Ulaşılmazsa*

Gelen arama numaranıza ulaşılamadığı takdirde yˆnlendirilir.

#### *Meşgulse*

Gelen arama hattınız meşgul olduğu takdirde yˆnlendirilir.

#### *Her koşulda*

Bu seçeneği seçtiğinizde, hattınız meşgulse, ulaşılamıyorsa veya yanıt yoksa gelen arama vönlendirilecektir.

#### *Durum*

Bu menü arama yönlendirme durumunuzu gösterir.

### <span id="page-18-0"></span>**Arama engelleme**

Bu menü telefonun arama yapmasını ve arama almasını kısıtlamanızı sağlar. Bu özelliği kullanmadan önce operatörünüz tarafından sağlanan şifreyi girmeniz gerekir.

- 1. Boş modda, ana menüye girmek için  $\sqrt{\alpha}$ tuşuna basın.
- 2. *Arama Bilgisi* > *Arama engelleme* seçin ve  $\sqrt{\alpha}$ tuşuna basarak engelleme tipini seçin (Giden *aramalar* veya *Gelen aramalar*) veya aramalar<sup>ı</sup> engellemek için *Ayarlar* değiştirin.
- 3. Arama tipini seçtikten sonra <u>« fuşuna</u> basarak seceneği seçin.

#### *Giden Aramaları Engelleme*

Giden aramalar seçin ve aşağıdaki seçeneklere erişmek için  $\sqrt{\alpha}$ tuşuna basın:

- **Tiimii** Tüm giden aramalar için arama engellemeyi *Açık* veya *Kapalı* olarak ayarlamak için <sup>[</sup>\*/tuşuna basın. Tüm giden aramaların arama engelleme durumu görmek icin *Durum* tuşuna basın.
- *Uluslararası*Tüm giden uluslararası aramalar için arama engellemeyi *Açık* veya *Kapalı* olarak ayarlamak için  $\sqrt{\alpha}$ tuşuna basın. Tüm uluslararası aramaların arama engelleme durumu görmek için *Durum* tuşuna basın.

*Yerel Haric Ulusl.*

Aboneliğinizin bulunduğu ülke dışındaki tüm giden uluslararası aramalar için arama engellemeyi *AÁık* veya *Kapalı* olarak ayarlamak için <sup>[ox</sup>/ tuşuna basın. Bu tür aramaların arama engelleme durumu görmek için *Durum* tuşuna basın.

#### *Gelen Aramaların Engellenmesi*

Gelen aramalar seçin ve aşağıdaki seçeneklere erişmek için  $\sqrt{ }$  tuşuna basın:

**Tümü** 

Tüm gelen aramalar için arama engellemeyi Açık veya Kapalı olarak ayarlamak için [\*/ tuşuna basın. Tüm gelen aramaların arama engelleme durumu görmek icin *Durum* tusuna basın.

#### *Dolaşımda iken*

Dolaşımdayken gelen aramalar için arama engellemeyi *Açık* veya *Kapalı* olarak ayarlamak için  $\boxed{\infty}$ tuşuna basın. Bu tür aramaların arama engelleme durumu görmek için *Durum* tuşuna basın.

#### *Ayarlar ile Calışma*

*Ayarlar* seçin ve asağıdaki seçeneklere erişmek için <u>w/</u> tuşuna basın:

*Gideni iptal et* Giden aramaların arama engellemesini iptal etmek için  $\sqrt{\alpha}$ tuşuna basın. *Geleni iptal et* Gelen aramaların arama engellemesini iptal etmek için <sup>[•</sup>/ tuşuna basın. *Engelleme kodu*Arama engelleme şifresini değiştirmek için  $\sqrt{\alpha}$ tuşuna basın.

*Gelen veya giden aramalar için arama engellemeyi iptal etmeden ˆnce arama engelleme kodunu girmeniz gereklidir.*

# <span id="page-20-0"></span>**5. Mesajlar**

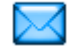

<span id="page-20-1"></span>Mesajlar menüsü SMS mesajları okumanıza, yazmanıza ve almanıza, diğer cep telefonları ile paylaşmanıza izin verir.

Benzer şekilde, MMS mesajları (multimedya mesajlar) gönderebilir ve alabilirsiniz, bu mesajlar metin, resim, ses veya kaydetmiş olduğunuz notlar<sup>ı</sup> icerebilir.

Bir multimedya mesaj metin, ses ve resim içeren bir slayt veya birkaç slayttan oluşabilir. İkincisi durumunda mesaj slavt show olarak görüntülenir.

#### <span id="page-20-2"></span>**Yeni MMS**

Cep telefonunuz ile MMS (Multimedya Mesaj Servisi) mesajları alabilir ve gönderebilirsiniz. MMS ile resimler, sesler ve metin içeren mesajlar gönderebilirsiniz.

MMS mesajları gönderirken, mesajını görebilmesi icin alıcının da MMS özelliğine sahip telefonu olması gereklidir.

#### *MMS Alma*

Eğer biri size MMS gönderirse, bir simge ve ses uyarısı ile uyarılırsınız. Eğer mesajı gönderen *Okuma raporu* istediyse, göndermek isteyip istemediğinizi soran bir mesaj görüntülenir. MMS indirildiğinde, *Gelen kutusu* > *MMS* (bkz aşağısı) icine kaydedilir.

*Eğer indirilecek MMSíin boyutu telefonunuzun hafızasından daha b¸y¸kse, veri silerek (resimler, sesler vs) hafıza boşaltmanız gerekir.*

#### *Yeni MMS*

Yeni MMS oluşturmak ve göndermek için aşağıda açıklanan adımları uygulayın:

- 1. Boş modda, ana menüye girmek için  $\sqrt{a}$ tuşuna basın.
- 2. *Mesajlar* > Yeni MMS seçin ve yeni MMS oluşturmak için  $\sqrt{\alpha}$  tuşuna basın.
- 3. *Telefon no gir*, *Adres gir*, veya *Rehberden* seçenekleri kullanılabilir.
- 4. Daha sonra *<Gecerli Liste>* ile devam edebilirsiniz.  $\sqrt{\alpha}$  tuşuna basın. M **MMS** oluşturma ekranı gelir.
- 5. MMS oluşturma ekranında bulunan beş simge ile *Resim*, *Metin*, *Ses* ekleyebilir, mesaj *Gönder* secebilir veya *MMS* secenekleri içine girebilirsiniz.  $\triangle$  veya  $\triangleright$  ile bir seçenekten diğerine geçin ve menüye erişmek için  $\sqrt{\alpha}$ tuşuna basın.
- 6. Mesajınız<sup>ı</sup> hazırlayın: *Resim*, *Metin* ve/veya *Ses* ekleyin. Daha fazla slayt oluşturmak için > tuşuna basın.
- 7. Sol taraftaki son simge **MMS** seçenekleri seçeneğine erişmenizi sağlar (bkz aşağısı).
- 8. Sectiğiniz alıcı(lar)a MMS göndermek için Gönder secin.

Resimler *Resim albümü* içinden seçilir. Telif hakkı ile korunan resimler MMS ile gönderilemez.

Sesler *Ses Albümü* içindeki melodilerden seçilir.

#### **MMS Secenekleri**

Yeni MMS mesajları oluşturulurken aşağıdaki secenekler kullanılabilir:

- *Konu değiştir* Mesajın konusunu düzenlemek ve değiştirmek veya girmek için.
- $\ddot{O}$ rnek olrk *kaydet* Mesajınızı sablon olarak kaydetmek için, böylelikle diğer MMS'ler için temel oluşturabilir (örn. "İyiki doğdun" mesajı).
- *Slayt süresi* Slay süresini *Ayarlar* > Uygulama *ayarları* içinde değiştirmek için (bkz [sayfa](#page-25-0) 25), ve her slayt arasındaki süreyi ayarlamak için.

Mesajınız tamamlandığında, *Şimdi gönder* seçin ve  $\sqrt{\alpha x}$  tusuna basın. Bir ilerleme çubuğu mesajınızın gönderilisini takip etmenizi sağlar, gönderimi iptal etmek için  $\boxed{\cdot}$  tuşuna basın. Eğer MMS taslak olarak kaydedildiyse, *Taslaklar* menüsünde bulunur. MMS gönderildiyse. *Giden kutusu* içinde bulunur.

# <span id="page-21-0"></span>**Yeni SMS**

Bu menü Kısa Mesaj Servisi (SMS) kullanarak metin mesajları göndermenizi, gönderdiğiniz ve aldığınız mesajları yönetmenizi sağlar.

Yeni SMS oluşturmak ve göndermek için asağıda açıklanan adımları uygulayın:

- 1. Boş modda, ana menüye girmek için  $\sqrt{\alpha}$ tuşuna basın.
- 2. *Mesajlar* > SMS seçin ve yeni SMS oluşturmak için <u>ox/</u> tuşuna basın.
- 3. SMS mesajın metnini girin ve  $\sqrt{\alpha}$  tuşuna basın. Size asağıdaki seçenekler verilir:

*«ok alıcıya gˆnd. <Alıcı ekle>* veya *Şimdi gˆnder*.

*SMS gˆnder <Yeni>* alıcı girmek veya *Rehber* icinden giriş seçmek için.

*Kaydet* **Geçerli** mesajı ve eklerini *Arşiv* menüsüne kaydetmek için.

*Grafik ekle* Resim veya animasyon eklemek icin.

*Ses ekle*Melodi eklemek için.

SMS ile birlikte iki farklı tipte en fazla iki farklı ek gönderebilirsiniz. Görüntüler ve animasyonlar ve resimler harictir: eğer önce animasyon sonra görüntü seçerseniz, sadece görüntü alınır ya da tam tersi.

*Telif hakkı ile korunan resimler ve sesler SMS ile gˆnderilemez.*

#### <span id="page-22-0"></span>**Gelen kutusu**

Bu menü aldığınız SMS ve MMS mesajlarını okman<sup>ı</sup>zı sağlar.

#### *SMS gelen kutusu*

Bu menü aldığınız SMS mesajlarını okumanızı sağlar. Mesajlar liste şeklinde görüntülenir.

Bir mesai görüntülendiğinde, asağıdaki menü seçeneklerine erişmek için  $\sqrt{\alpha}$  tuşuna basın.

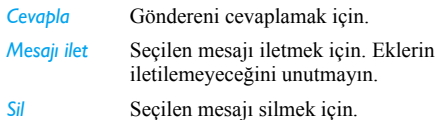

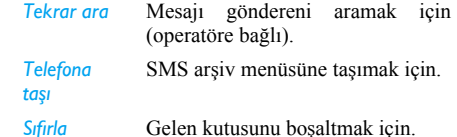

#### *MMS Gelen Kutusu*

*Resmikaydet*

 $MMS$  gelen kutunuz tüm *Okunmu***s** ve *Okunmamı*s *MMS*, *Hatırlatmalar*, *Teslim* ve *Okundu raporların<sup>ı</sup>* listeler. Mesajı okumak için, seçin ve  $\sqrt{\alpha}$  tuşuna basın. Asağıdaki seçeneklere erişmek için **Secenekler** tusuna basın:

- *Cal* Otomatik moda geri dönmek için: MMS daha sonra sürekli slayt show olarak gˆsterilir.
- *Sonraki / ˆncekislayt* Sonraki veya önceki slayta gitmek için. Manuel modda MMS izlerken <sup>&</sup>lt; veya <sup>&</sup>gt; tuşuna da basabilirsiniz. Bu secenek sadece MMS birden fazla slayt içeriyorsa belirir.

Geçerli slayttaki resmi ayıklayarak *Resim albümü* içine kaydetmek için.

Sesi kaydet Geçerli slayttaki sesi ayıklayarak **Ses albümü** içine kaydetmek için.

*Kapat* MMS<sup>'</sup>i kapatmak ve secenekler listesine dönmek için.

*MMSíi almadan ˆnce hatırlatmaları SİLMEYİN, aksi takdirde MMSíi alamazsınız. MMSíin tamamı alındıktan sonra hatırlatmalar otomatikolarak silinir.*

#### <span id="page-23-0"></span>**Giden kutusu**

*Gˆnderilmiş* veya oluşturulmuş ancak *Gˆnderilmemiş* mesajları listeler. Bu mesajlar için *Cal*, *Sil* veya *Detaylar* görüntüle seçebilir, başka birine *Gönder* ya da *İlet* seçebilirsiniz. Gönderilmemiş giden kutusunda taslak olarak kaydedilir. MMS'inizi kaydetmeden veya göndermeden önce MMS menüsünden Áıkarsanız, otomatik olarak taslak kaydedilir.

*Kaydettiğiniz mesajlar sadece Giden kutusu klasˆr¸nden gˆnderilebilir. Silinmiş bir ˆğeyi (mesaj, hatırlatma veya rapor) geri*  $GETIREMEZSINIZ.$  Silmeyi iptal etmek için Geri *tuşuna basın.*

#### <span id="page-23-1"></span>**Hızlı SMS**

*AÁık* olduğunda, gelen SMS mesajlarını boş ekranda görüntülemenizi sağlar. Daha sonra aldığınız bir mesajı cevaplamak için  $\sqrt{\alpha}$  tuşuna basmanız,

düzenleme ekranında mesajınızı yazmanız ve  $\sqrt{\alpha}$ tuşuna tekrar basmanız yeterlidir.

Eğer birini okurken yeni bir SMS alırsanız, ikinciyi okumadan ˆnce birincisini cevaplayabilirsiniz. Alternatif olarak, birinci mesajdan çıkmak için Geri tuşuna basabilirsiniz. İkinci mesaj ekranda görüntülenir.

#### <span id="page-23-2"></span>**Arşiv**

Bu menü, *SMS otom. kaydet* veya *Arşive taşı*<br>secenekleri kullanılarak telefonun hafızasına kullanılarak telefonun kaydedilmiş tüm mesajları incelemenizi mümkün kılar. *<Tüm SMS'leri sil>* öğesi, tüm SMS'leri tek seferde silmenizi sağlar. Bir mesaj görüntülendiğinde, şu seçeneklere erişmek için  $\sqrt{2\pi\sqrt{m}}$  veya *SeÁenekler* tuşuna basın: *Sil*, *SMS d¸zenle*, *Mesajı ilet*, *Tekrar ara*.

#### <span id="page-23-3"></span>**Ayarlar**

#### *SMS ayarlar<sup>ı</sup>*

Bu menü SMS ayarlarını yapılandırmanıza izin verir. Secenekler sunlardır:

*Teslim raporu*

Bu secenek *Ac*<sub>*k*</sub> iken, göndermiş olduğunuz SMSíin alıcı tarafından alınıp alınmadığı size yine SMS yoluyla bildirilir. **Bu ˆzellik aboneliğe bağlıdır.**

Varsayılan SMS merkezinizi seÁmenizi sağlar. **SIM kartınızda bu hizmet kullanılamıyorsa, SMS merkezi numaranızı girmeniz gerekecektir**.

**Bu ˆzellik aboneliğe bağlıdır.**

aktarım hızı artacaktır.

merkezini değil, sizin merkezinizi kullanarak mesajınıza cevap verebilecektir. Bu sayede

durumda

*SMS merkezi*

*İmza*

*Yanıt şebekesi*

*GeÁerlilik s¸resi*

Mesajınız<sup>ı</sup>n SMS merkezinde saklanacağı sürenin uzunluğunun secilmesi. Bu alıcı sebekeye bağlı değilken kullanışlıdır (bu yüzden mesajınız<sup>ı</sup> o anda alamıyordur). **Bu ˆzellik aboneliğe bağlıdır.**

Bu seçenek *Açık* iken, mesajınızın sonuna kendi imzanızıekleyebilirsiniz. *D¸zenle*, *Değiştir* veya Kaydet seçenekleriyle imzanız üzerinde çalışabilirsiniz.

> Bu seçenek *Açık* iken, SMS mesaj merkezinizin numarasını mesajını<sup>z</sup> ile birlikte gönderebilirsiniz. Bu<br>durumda alıcı kendi SMS

> > **SMS**

*SMS otom. kaydet*

Bu secenek *Acık* iken, *Giden kutusu* menüsüne gönderilen tüm mesajlar otomatik olarak kaydedilecektir.

#### *MMS Ayarlar<sup>ı</sup>*

*Telefonunuz sunulan servislere erişmek iÁin ˆnceden yapılandırılmış olabilir. Değilse, ˆnceki bölümde açıklanan bilgileri almak için operatˆr¸n¸zle gˆr¸ş¸n ve bu bilgileri verilen şekilde girin. Bazı operatˆrlerde erişim parametreleri ´hava ¸zerindenª gˆnderilebilir.*

Listeden bir MMS profili seçin ve aşağıdaki ayarlara ulaşmak için *Değiştir* seçeneğini seçin.

#### <span id="page-25-0"></span>**Uygulama ayarlar<sup>ı</sup>**

*Alım modu*

Su secenekler arasında secim yapmanıza izin verir:

- *Manuel: Gelen kutusu* içerisinde bir hatırlatma seçip Oku seçeneği ile manuel olarak sunucuya bağlandıktan sonra *Cal* seceneğini kullanarak MMS'i oynatabilirsiniz.
- **Otomatik:** Yeni MMS'ler doğrudan *Gelen kutusu*ína yerleştirilir. MMSíi secin ve oynatmak için $\blacktriangleright$  seceneğine basın.

*Dolaşım esnasında bu mod devredışıdır.*

*GeÁerlilik s¸resi*MMSílerinizin sunucuda *1 saat* ila *1hafta* (maksimum) arasında ne kadar süreyle saklanacağını seçmenizi sağlar. Bu alıc<sup>ı</sup> şebekeye bağl<sup>ı</sup> değilken kullanışlıdır (bu yüzden mesajınız<sup>ı</sup> o anda alamıyordur).

*Okuma Raporu* Bu seçenek *Açık* veya *Kapalı* olarak avarlanabilir ve göndermiş olduğunuz MMSíin durumunun değişip değişmediğini, örn. MMS'in okunduğunu veya silindiğini size SMS yoluyla bildirir.

*Teslim raporu* Bu seçenek *Açık* veya *Kapalı* olarak ayarlanabilir ve gönderim durumunu, örn. MMS'inizin alınıp alınmadığını, size SMS yoluyla bildirir.

*Otomatik kayı<sup>t</sup>* Bu seçenek *Açık* veya *Kapalı* olarak ayarlanabilir ve gönderilen mesajları Giden kutusu menjisjine otomatik olarak kaydetmenizi mümkün kılar.

*Slayt s¸resi*Her bir MMS slaytı arasındaki süreyi secmenizi sağlar.

#### **Şebeke ayarlar<sup>ı</sup>**

- *Şebeke erişimi* Ayarladığınız bağlantı profilleri arasında seçim yapmanızı sağlar
- *Ta*<sub>s</sub>*ycl***<sub>2</sub>***y***<sub>***f***</sub><b>***cl***<sub>2</sub>***y***<sub>***f***</sub>***f***<sub>***f***</sub>***f* kullanılacak sebeke tipini secmenizi sağlar: *GSM*, *GPRS* veya Önce *GPRS*.

*MMS merkezi*Bağlanmak istediğiniz sunucunun MMS adresini girmeniz için.

*Ağ geÁidi adresi Ağ geÁidi portu*

Sunucunun ağ geçidine ait port numaralarını veya IP'yi girmeniz için.

# <span id="page-26-0"></span>**SMS yayın<sup>ı</sup>**

Bu menü şebekedeki tüm abonelere düzenli olarak gönderilen SMS mesajlarının alınışını yönetir. Size aşağıdaki seçeneklere erişim sağlar:

#### *Alış*

Hücresel yayın mesajlarının alımını *Acık* veya *Kapalı* olarak ayarlayabilirsiniz.

#### *Konular*

Almak istediğiniz mesaj tiplerini tanımlamanız için. Bir konu yapılandırmak için, *<Yeni>* seçeneğini seçin, operatörün sağladığı kodu girin ve, eğer istenirse, bir isim düzenleyin. Listedeki mevcut konular arasından birini seçebilir, bu konuyu silebilir veya yeniden adlandırabilirsiniz.

*Listeye 15 adede kadar farklı konu girebilirsiniz. Farklı konulara ait kodları edinmek için, operatˆr¸n¸zle bağlantı kurun.*

#### <span id="page-26-1"></span>**Kalıplar**

Sistem tarafından sağlanan *MMS* ve *SMS* mesailarının bir listesini içerir.

# <span id="page-27-0"></span>**6. Ayarlar**

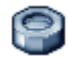

<span id="page-27-1"></span>Bu menü mevcut her bir seçenek için ayarları değiştirmenizi (sesler, saat ve tarih, güvenlik vb.) ve telefonunuzu kişiselleştirmenizi sağlar.

#### <span id="page-27-2"></span>**Sesler**

Bu menü telefonun ses ayarlarınızı yapılandırmanızı sağlar.

#### *Melodi*

Bir melodi seçmenizi sağlar. Liste kaydedilen sesleri ve kaydetmiş olduğunuz melodileri de içerir. Listede gezinin ve seçilen melodinin dinletilmesini bekleyin.

#### *Zil seviyesi*

Bu seçenek zil sesinin yüksekliğini ayarlamanızı sağlar. + veya - tuşuna basarak zil sesini *Sessiz* ile *Artan* arasında değiştirebilirsiniz.

#### *Titreşim*

Arama geldiğinde, ajanda etkinliğinin saati geldiğinde, mesaj aldığınızda ve alarm çaldığında titresim uyarısını *Açık* veya *Kapalı* olarak ayarlamanıza izin verir.

Titreşim uyarıs<sup>ı</sup> şarj cihazına bağlandığında daima *Kapalı* durumdadır.

#### *Mesaj zili*

Mesaj geldiğinde uyarının *Açık* veya *Kapalı* olarak ayarlanmasına izin verir. Açık olarak ayarlandığında, listeden istediğiniz uyarı tonunu secebilirsiniz.

#### *Tuş tonlar<sup>ı</sup>*

Tuş tonlarının *Açık* veya *Kapalı* olarak ayarlanması icindir.

#### *Pil uyarıs<sup>ı</sup>*

Pil zayıfladığında uyarı sesi duymayı Acık veya *Kapalı* olarak ayarlamanıza izin verir.

# <span id="page-27-3"></span>**Ekran**

Bu menji menjilerin ekranda nasıl görüntüleneceğini ayarlamanıza izin verir. Bos modda, ana menüye girmek için  $\sqrt{\alpha}$ , tuşuna basın.

#### *Duvar kağıd<sup>ı</sup>*

Ana ekranın duvar kağıdını Açık veya Kapalı olarak ayarlamanıza izin verir.

#### *Aydınlatma*

Aydınlatma, arama veya mesaj geldiğinde, menülerde dolasırken vb durumlarda aktifleşir. Mevcut değerlerden birini seçin.<br>Avdınlatma vönetimi bostavken değil Aydınlatma menülerdeyken etkilidir (12 saniye açık kalır).

# <span id="page-28-0"></span>**Di ğer ayarlar**

Bu menü telefonunuzu yapılandırmanızı ve cevaplama modu, saat, dil vb şeyleri ayarlaman<sup>ı</sup>zı sağlar.

- 1. Boş modda, ana menüye girmek için  $\sqrt{1 + \frac{1}{\sqrt{1 + \frac{1}{n}}}}$ tuşuna basın.
- 2. Ayarlar > Diğer ayarlar seçin.

*Diğer ayarlar* men¸s¸ altında, aşağıdakilerden birini  $sec$ ebilirsiniz: *Cevaplama modu*, *Saat ayar, Tarih ayar<sup>ı</sup>*, *Dil*, ve *Tuş takımı kilidi*.

#### *Cevaplama modu*

Gelen aramaları *Gˆnder tuşuyla* veya *Her tuşla* cevaplamayı ayarlaman<sup>ı</sup>zı sağlar.

#### *Saati ayarla*

Tuş takımı veya gezinti tuşları ile saati ayarlaman<sup>ı</sup>z<sup>ı</sup> sağlar.

*Tarih ayar<sup>ı</sup>* <sup>İ</sup>lgili sayı tuşlarına veya gezinti tuşlarına basarak tarihi ayarlaman<sup>ı</sup>zı sağlar.

#### *Dil*

Bu özellik mesajların görüntüleneceği dili seçmenizi sağlar.

#### *Tuş takımı kilidi*

Tuş takımınızı açık veya kapalı olarak ayarlamak icin.

*Her durumda, arama geldiğinde tuş kilidi <i><u>otomatik olarak acılır.*</u>

#### <span id="page-28-1"></span>**Hızlı tuşlar**

Belirli bir fonksiyon veya kişiye bir tuş atayarak doğrudan erişim ayarlaman<sup>ı</sup>zı sağlar. Boş modda bu tuşa uzun basış fonksiyonu otomatik olarak aktifleştirir veya ilgili numarayı arar ( *Hızlı arama*). Belirli hızlı tuşlar önceden yapılandırılmıştır, ama bunları yeniden programlayabilirsiniz ( $\geq \infty$ ile  $\frac{2}{3}$ arasındaki tuşlar. Aşağıdaki tuşlar kilitlidir:

 $\sqrt{4a}$ 

 $\boxed{1\text{ }}$  Sesli posta kutusunu ara.

 $\sqrt{\bullet}$  Uluslararası arama yap.

Tus takımını kilitleme/kilit açma.

*Servis sağlayıcınıza bağlı olarak, diğer hızlı tuşlar tanımlanmış ve kilitlenmiş olabilir.*

- 1. Listeden,  $\boxed{2\pi}$  ile  $\boxed{9\pi}$  arasında bir tuş seçin ve <sup>ok</sup> tuşuna basın. Eğer tuş programlıysa, *Değiştir* seçin.
- 2. Bu tuşa atamak istediğiniz fonksiyonu seçmek için listede gezinin ve  $\sqrt{\alpha}$  tuşuna basın.
- 3. Hızlı tuşu kullanmak için, boş moddayken programlanmış tuşa basın ve basılı tutun.

#### <span id="page-29-0"></span>**G¸venlik**

Bu menü cep telefonunuz ve kayıtlı verilerinizin güvenliği ile ilgili özelliklere erişmenizi sağlar.

#### *PIN koruma*

Bu menü PIN korumayı Açık veya Kapalı olarak ayarlamanızı sağlar. Açık olarak ayarlandığında, telefonunuzu acarken PIN kodunuzu girmeniz istenir.

*Eğer bu seÁenek Kapalı olarak ayarlandıysa PIN kodunuzu değiştiremezsiniz.*

#### *PIN2 değiştir*

 Arama engelleme kodu ile birlikte *PIN 2* kodunuzu değiştirmenize izin verir. SIM kartınıza bağl<sup>ı</sup> olarak, bazı özellikler veya seçenekler operatörünüz tarafından sağlanmış olan PIN gizli kodunu gerektirebilir.

*‹Á kez yanlış PIN2 kodu girerseniz SIM kartınız bloke olur. Açmak için operatörünüzden PUK2 kodu almanız gerekir. PUK kodunu 10 kez arka arkaya yanlış girerseniz, SIM kartınız bloke olur ve*  $k$ ullanılamaz. Bu olduğu takdirde operatörünüz veya *satıcınızla temas kurun.*

#### *Arama kısıtlama*

Sadece sabit no secildiğinde aramaları sadece sabit no listesi ile sınırlar. Kısıtlamay<sup>ı</sup> *Kısıtlama yok* secerek kaldırabilirsiniz.

*Bu ˆzellik aboneliğe bağlıdır ve PIN2 kodu gerektirir. Bu ˆzellik WAP ve GPRS ¸zerinden*  $e$ -posta bağlantısı için de uygulanabilir.

#### *Sabit no listesi*

*Sabit no listesi* denen bir liste ayarlaman<sup>ı</sup>zı ve *Arama k*<sup>Is</sup>*k*<sub>*s*</sub>*k*<sup>*s*</sup>*ksks***<b>***ksf***<sub><b>***k***</sub>***ff*<sub>*k*</sub>*f***<sub>***k***</sub>***f***<sub>***f***</sub>***<i>f***<sub>***k***</sub><sup>***f***</sup>***f***<sub>***f***</sub><sup>***f***</sup>***<b><i>f***<sub>***f***</sub>***<i>f***<sub>***f***</sub>***<i>f***<sub>***f***</sub>***<i>f***<sub>***f***</sub>***<i>f***<sub>***f***</sub>***<i>f***<sub>***f***</sub>***<i>f***<sub>***f***</sub>***<i>f***<sub>***f***</sub>***<i>f***<sub>***f***</sub>***</sub>* sınırlamanızı sağlar.

*Bu ˆzellik aboneliğe bağlıdır ve PIN2 kodu gerektirir.*

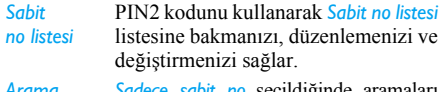

*Arama kısıtlama***Sadece sabit no seçildiğinde aramaları** sadece sabit no listesi ile sınırlar.

# <span id="page-31-0"></span>**7. Multimedya**

#### <span id="page-31-2"></span><span id="page-31-1"></span>**Resim albümü**

Bu menü cep telefonunuzda kayıtlı resimleri yönetmenizi ve görüntülemenizi sağlar.

- 1. Boş modda, ana menüye girmek için  $\sqrt{\alpha}$ tuşuna basın.
- 2. *Multimedya* > Resim albümü seçin ve resmi görüntülemek için <u>lok/</u> tuşuna basın.
- 3. Listedeki önceki veya sonraki resmi görüntülemek için ▲/• tuşlarını kullanın.

#### *Resim dosyaları ile Áalışma*

Listedeyken, bir resim dosyası seçebilir ve asağıda listelenen menü seçeneklerine erişmek için  $\alpha$ tuşuna basabilirsiniz.

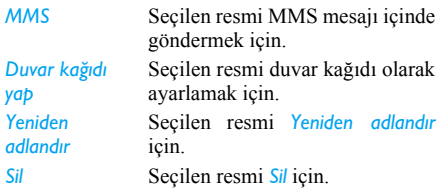

*T¸m¸n¸ Sil* Resim dosyalarını bir seferde *Tümünü sil* için (korumalı resimler icin gecerli değildir).

Resimlerde tam ekran modunda gezinirken > tuşuna basarak menü seçeneklerine geçebilirsiniz.

## <span id="page-31-3"></span>Ses alhiimii

Bu menü cep telefonunuzda kayıtlı ses dosyalarını yönetmenizi ve dinlemenizi sağlar.

- 1. Boş modda, ana menüye girmek için  $\sqrt{1 + \frac{1}{\pi}}$ tuşuna basın.
- 2. *Multimedya* > Ses albümü seçin ve daha fazla ses dosyası almak veya mevcut ses dosyalarını dinlemek için  $\sqrt{\alpha}$  tuşuna basın.

#### *Ses dosyaları ile Áalışma*

Listedeyken, bir ses dosyası seçebilir ve aşağıda listelenen menü seçeneklerine erişmek için  $\sqrt{\alpha}$ tuşuna basabilirsiniz.

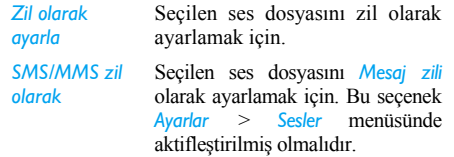

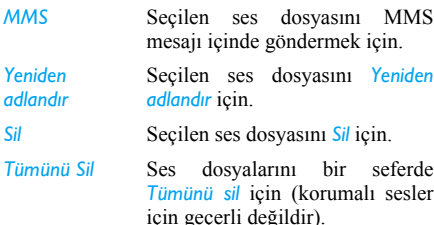

#### <span id="page-32-0"></span>**Hafıza durumu**

Bu menü telefonunuzun kullanılabilir hafıza yüzdesini görüntülemek için kullanılır. Çeşitli ˆzellikler hafıza kapasitesini paylaşır. resimler, sesler, kaydedilmiş notlar ve sesli komutlar için ses etiketleri, kayıtlı mesajlar, telefon rehberi ve ajanda girişleri, oyunlar, vs.

- 1. Boş modda, ana menüye girmek için  $\sqrt{8}$ tuşuna basın.
- 2. *Multimedya > Hafıza durumu seçin ve hafıza* durumunu kontrol etmek için  $\sqrt{\alpha}$  tuşuna basın. Ekranda kullanılabilir hafıza, kullanılmış hafıza yüzde olarak ve toplam hafıza kilobyte (KB) olarak gösterilir.
- 3. Altı özelliğin her biri tarafından kullanılan hafıza miktarını tam olarak görmek için  $\sqrt{\alpha}$ tuşuna tekrar basın: Resim albümü, Ses albümü, *SMS*, *MMS*, *Telefonda*, *Java*, *ve Cesitli*.
- 4. **<u>«</u>** tuşuna tekrar bastığınızda yukarıdaki ˆzellik bu ˆzellik tarafından kullanılan hafızamiktarını (KB olarak), kullanılan hafıza yüzdesini ve hafızayı kullanan dosya sayısını gösterir.

# <span id="page-33-1"></span><span id="page-33-0"></span>**8. Operatˆr Servisleri**

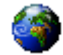

#### <span id="page-33-2"></span>**WAP**

Bu menü sebekeniz tarafından sağlanan haberler, spor, hava durumu gibi hizmetlere erişmek için kullanılır.

*Eğer telefonunuz ˆnceden yapılandırılmışsa, bu bˆl¸mde aÁıklanan ayarları değiştirmeniz gerekli değildir. Bazı operatˆrler iÁin ayarlar uzaktan yapılabilir.*

WAP oturumu başlatmak için, Operatör > WAP > Ana sayfa seçin.

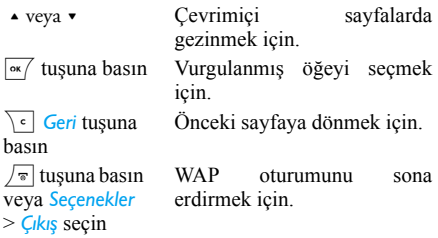

Cep telefonunuz şebekeye *Ayarlar* <sup>&</sup>gt;*Şebeke* menüsünde tanımladığınız *Erişim ayarları* ile bağlanır (bkz [sayfa](#page-27-0) 27). Bağlantı hatası durumunda, ekranda "Menüye git" mesajı görüntülenir:  $\Box$ Seçenekler tuşuna basarak WAP seçeneklerine erişin (bkz [sayfa](#page-35-1) 35).

#### *Ana sayfa*

Bu, WAP oturumu başlattığınızda açılan ilk WAP sitesdir. Bir çok durumda bu menü öğesi önceden yapılandırılmıştır ve sizi operatörünüzün WAP ana sayfasına bağlayacaktır. Bu varsayılan ana sayfay<sup>ı</sup> değiştirmek için bkz "Secenekler" sayfa 35.

#### <span id="page-33-3"></span>*Yer işaretleri*

Bu menü sık kullandığınız WAP sitesi adreslerini, saklaman<sup>ı</sup>z<sup>ı</sup>, yenien adlandırmanız<sup>ı</sup> ve listeden kolaylıkla erişmenizi sağlar.

Gezinirken **Secenekler** tusuna basın, sonra Yer *i*șaretleri seçin: isim ve URL alanları gezdiğiniz sayfadaki bilgilerle otomatik olarak doldurulacaktır.

Yer *işareti ekle* seçin ve düzenleme ekranının gelmesi için yeni ismi girmeye başlayın.  $\sqrt{\alpha}$  tuşuna basın, daha sonra URL adresini girmek için aynı şekilde devam edin.

*Yer İşrtlr Ynt* menüsü seçili yer işaretleri için *Sil* veya *D¸zelt* imkanı sağlar.

#### *URL'yi girin*

Bu menü bir WAP sitesi adresi girerek bunu seçtiğinizde doğrudan bağlanmanızı sağlar (WAP adreslerini yer işareti olarak kaydetmeden erişmek icin hızlı bir yol).

Bu menüve girdiğiniz tüm adresler ve en az bir kez bağlanılanlar listede gözükür. Öğelerden birini seçin ve ilgili sayfaya adresin tamamını girmeye gerek olmadan tekrar bağlanmak için <sup>«/</sup> tuşuna basın.

#### *Ayarlar*

WAP sitelerine erişim için, önce bir WAP bağlantı profili oluşturmanız gerekir.

#### **Profil sec**

Mevcut profillerden birini seçmek, sonra her biri için bağlantı ayarlarını tanımlamak amacıyla.

 $\overline{A}$ *şağıda açıklanan tüm bağlantı ayarları seçilen*  $p$ *profil icin uvgulanır.* 

#### **Tarayıcı** seçenekleri

WAP sayfalarına ekli resimlerin yüklenmesini etkinleştirmek veya devre dışı bırakmak için.

*Kapalı* seçmek, gezilen sayfaların global indirilme *s¸relerini hızlandıracaktır.*

#### **Profile Yeni İsim Ver**

Seçili profili yeniden isimlendirmek için (düzenleme ekranının gelmesi için yeni ismi girmeye başlayın).

#### **÷nbellek**

 WAP oturumu sırasında gezilen sayfaları<sup>n</sup> saklandığı telefonun hafıza alanını boşaltmak için.

#### **Şebeke**

- ï *Ana sayfa*: Ana sayfa ismini ve adresini değiştirmek için (düzenleme ekranının gelmesi için yeni ismi girmeye başlayın).
- ï *Şebeke erişimi Ayarlar* <sup>&</sup>gt;*Erişim ayarları* iÁinde tanımladığınız veri profillerinden birini secmenize izin verir (bkz [sayfa](#page-27-0) 27).
- *Taşıyıcı* bir bağlantı çalıştırılırken seçilen profil tarafından kullanılacak şebeke tipini seçmenizi sağlar (bkz [sayfa](#page-33-1) 33).
- *Proxy adresi* ve *Proxy portu* seçili profil kullanılarak WAP bağlantısı açılırken kullanılacak ağ geçidi adresini ve port numarasını tanımlaman<sup>ı</sup>zı sağlar.
- ï *G¸venlik*: Kurulu g¸venlik *Sertifikalar* (sonra detaylarını görüntülemek veya silmek için), *Oturum bilgisi veva Gecerli sertifika listelerini* görüntülemek icin.

#### *"Push" Gel. Kut.*

Bu menü sebekeniz ve / veya operatörünüz tarafından size otomatik olarak gönderilen mesajları okumanız ve yˆnetmenize izin verir.

 $\overline{Ba}$ *zı* durumlarda, yeni bir "push" mesaj geldiğini *gˆstermek iÁin ekranda kırmız<sup>ı</sup> "@" işareti gˆr¸nt¸lenecektir. Okumak iÁin* , *Oku veya bo<sup>ş</sup> moda geri dˆnmek iÁin Geri tuşuna basın.* 

Push mesajları sıkıştır ilgili WAP servisine hızl<sup>ı</sup> erişim için URL linkleri içerir: bağlantı üzerine tek tıklama ile WAP sitesi açılabilir veya multimedya dosyalar telefonunuza indirilebilir.

*Eğer push gel. kut. dolu ise, bir mesaj WAP <sup>&</sup>gt; îPushî gel. kut. mesajlarından bazılarını silmeniz*  $i$ *cin sizi uyaracaktır.* 

#### <span id="page-35-1"></span>Secenekler

Gezinme sırasında *Secenekler* tuşuna basarak <sup>a</sup>şağıdakilere erişebilirsiniz:

- Ana sayfa Varsayılan ana sayfaya erişim için. *Geri*Gezilen bir önceki sayfaya geri dönmek için.
- *İlet* Gezilen bir sonraki sayfaya gitmek için.

#### *Yenile*

*Ana sayfa yap*

*Farklıkaydet...*  Gezilmekte olan sayfayı orijinal sunucusundan veniden vüklemek icin.

Gezilmekte olan WAP sayfasını ana sayfa olarak ayarlamak için.

*Resim albümü* içinde görüntülenen sayfaların içinde gömülü resimleri kaydetmek icin.

*«ıkış* WAP oturumunu sona erdirmek icin.

*Yer İşaretleri URL'yi girin Ayarlar "Push" Gel. Kut.*

Bu seçeneklerin açıklamaları için bkz [sayfa](#page-33-3) 33.

#### <span id="page-35-0"></span>**Linkler**

Bu menü URL'ler için bağlantıları içerir.

*Operatˆr Servisleri 35*

# <span id="page-36-1"></span><span id="page-36-0"></span>**9. Oyunlar ve Uygulamalar**

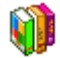

Bu menü oyunlara ve Java uygulamalarına erişiminizi sağlar.

- 1. Boş modda, ana menüye girmek için  $\sqrt{1 + \frac{1}{2}}$ tuşuna basın.
- 2. Eğlence seçin.

#### <span id="page-36-2"></span>**Eğlence altındaki alt men¸ler.**

Eğlence menüsü altında, aşağıdakilerden birini secebilirsiniz:

- *Java uyglmlr* klasörünüzde kayıtlı indirilmiş Java uygulamaları gider.
- *Ayarlar* tüm oyunlar ve indirilmiş Javalar için parametreleri yapılandırır.
- *Oyunlar* oyunlara gider.
- Çıkmak için  $\sqrt{\pi}$  tuşuna basın. Menüye gitmek için,  $\overline{-}$  tusuna basın.

# <span id="page-36-3"></span>**Java Uygulamalar<sup>ı</sup>**

Yeni bir java uygulaması kullanmak için, indirmeli ve kurmalısınız. Daha sonra indirdiğiniz uygulamayı klasörde saklayabilirsiniz.

#### *Java Uygulamaların<sup>ı</sup> İndirme:*

- 1. WAP tarayıc<sup>ı</sup>y<sup>ı</sup> başlatın.
- 2. İstediğiniz Java dosyalarının bulunduğu web sitesine gidin. WAP indirme/kurulum işlemini başlatmak için Java'yı otomatik olarak calıştıracaktır.
- 3. Java uygulaması üründe saklanır ve kurulum işlemi başlar.

Eğer kurulum otomatik olarak başlamazsa <sup>a</sup>şağıdaki adımları izleyin:

#### **Java uygulaması kurma:**

- 1. *Uygulamalar* klasörünü açın, sonra Menüye erişmek için  $\boxed{-}$  tuşuna basın.
- 2. Yükle seçin ve <sup>[</sup>\*/ tuşuna basın. Kurulmamış uvgulamalar görüntülenecektir.
- 3. Kurmak istediğiniz uygulamayı seçin ve  $\sqrt{\alpha}$ uvgulamalar tuşuna basın. Kurulmamış görüntülenecektir.
- 4. Kurmak istediğinizi seçin ve **o** tuşuna basın. Artık uygulamayı saklamak istediğiniz klasörü secebilirsiniz.

# <span id="page-36-4"></span>**Oyunlar**

Oynayabileceğiniz üç oyun vardır: *Duvar oyunu*, *Yılan*, ve *Mastermind*.

- 1. Oynamak istediğiniz oyunu seçin.
- 2. Oyunu başlatmak için <sup>∞</sup>∕ tuşuna basın.

#### *Duvar oyunu*

Bu oyunun amacı top ve raket ile tuğlaları yok etmektir. Tüm tuğlaları yok ettiğinizde bir sonraki bölüme geçersiniz.

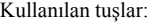

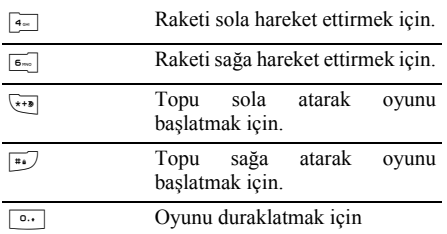

#### *Yılan*

Bu oyunun amacı yılanı dolaştırarak mümkün olduğu kadar çok yumurta yedirmektir. Her yenen yumurtada yılanın kuyruğu biraz daha uzar. Oyuncu y<sup>ı</sup>lanın gˆvdesine veya oyun alanının kenarlarına dokunmamaya dikkat etmelidir.

Kullanılan tuşlar:

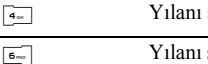

sola hareket ettirmek için.

Yılanı sağa hareket ettirmek için.

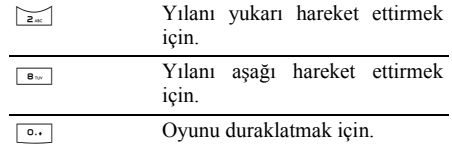

#### *Mastermind*

Bu oyunun amacı, çeşitli geometrik formların kombinasyonunu tahmin etmektir.

Oyuncu kaydırma tuşlarını ve sayı tuşların<sup>ı</sup> kullanarak kombinasyonları tahmin eder ve  $\sqrt{\alpha}$ tuşu ile onaylar.

Her tahminden sonra ekranın yanında piyonlar görüntülenir:

- ï *piyon yok*: form nihai kombinasyonda değil.
- ï *kırmızı piyon*: form nihai kombinasyonda ama farklı bir yerde.
- ï *yeşil piyon*: form nihai kombinasyonda ve doğru yerde.

Oyuncu kombinasyonu tahmin ettiğinde veya hamle hakkı kalmadığında oyun sona erer.

#### **Zorluk derecesini seçme**

- 3 zorluk derecesi vardır,  $\rightarrow$  tuşunu kullanarak seçiminizi yapabilirsiniz.
- ï *kolay*: 6 olası form + piyonun yerine uyan düzeltme piyonlarının yerleştirilmesi.

• *ortalama*: 6 olası form + piyonun yerine uymayan düzeltme piyonlarının yerleştirilmesi.

ï *zor*: 7 olası form + piyonun yerine uymayan düzeltme piyonlarının yerleştirilmesi.

Duraklatmak için, <sup>o.</sup> tusuna basın.

#### <span id="page-38-0"></span>**Ayarlar**

Mevcut iki Java ayarı vardır:

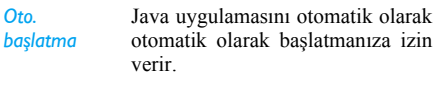

*Şebeke erişimi*  $Sebeke erisimi$  altında dört alt menü  $vardir: \,$  *Şebeke seçimi*, *Taşıyıcı*, *DNS adresi*, ve *Proxy*.

#### *Şebeke erişimi altındaki seÁenekler:*

Sebeke erişimi altında dört alt menü vardır:

*Şebeke*  seç*imi Arama servisleri > Şebeke* iÁerisinde tanımlamış olduğunuz veri profillerinden birini kullanmanıza izin verir. Görüntülenen listede, istediğiniz bağlantı ayarını seçin ve onaylamak için  $\sqrt{\alpha}$  tuşuna basın.

*Ta*<sub>s</sub>*y*<sup>*ic*</sup>*d* Bir bağlantı çalıştırılırken seçilen profil tarafından kullanılacak sebeke tipini seçmenizi sağlar.

- *GSM* veya *GPRS* cep telefonunuz WAP bağlantıları için sadece GSM veya GPRS şebekesi kullanır.
- $\cdot$  Önce GPRS cep telefonunuz ˆnce GPRS şebekesine bağlanmayı dener, GPRS şebekesine bağlanamazsa GSM şebekesini dener.
- *DNS adresi* Bağlanmak istediğiniz harici veri şebekesinin DNS adresini girmenize izin verir. Onaylamak için  $\sqrt{\alpha}$  tusuna basın.

*Proxy* Http proxy ayarları doğrudan Internet bağlantısı sağlamayan operatörlerin Java sebeke ayarlarının yapılandırılması için kullanılır. Bu ayarlar aşağıdaki gibidir:

- **Proxy Açık veya Kapalı seçerek** Java şebeke bağlantısı için proxy kullanıp kullanmayacağınız<sup>ı</sup> belirleyebilirsiniz.
- Proxy adresi Proxy sunucusunun IP adresi. Operatör tarafından sağlanmalıdır.
- *Proxy portu* Proxy sunucusunun port numarası. Operatör tarafından sağlanmalıdır.
- ï *Kullanıcı ad<sup>ı</sup>* ó proxy sunucu üzerinden sebeke bağlantısı sağlamak amac<sup>ı</sup>yla oturum açmak için gerekli olan kullanıcı ad<sup>ı</sup>.
- *Şifre* kullanıcı adı ile birlikte kullanılacak şifre.

*Proxy sunucu ¸zerinden şebeke bağlantısı sağlamak iÁin kullanıc<sup>ı</sup> adı ve şifre her zaman gerekli değildir.*

# <span id="page-40-0"></span>**10. WAP**

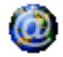

<span id="page-40-1"></span>Bu menü sebekeniz tarafından sağlanan haberler, spor, hava durumu gibi hizmetlere erişmek için kullanılır.

*Eğer telefonunuz ˆnceden yapılandırılmışsa, bu bˆl¸mde aÁıklanan ayarları değiştirmeniz gerekli değildir. Bazı operatˆrler iÁin ayarlar uzaktan yapılabilir.*

WAP oturumu başlatmak için, Operatör > WAP > **Ang sayfa** secin.

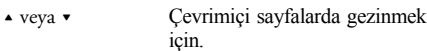

|∝∕ tusuna basınVurgulanmış öğeyi seçmek icin.

C *Geri* tuşuna basın

 $\sqrt{\pi}$  tusuna basın veya Seçenekler  $>$  *C*<sup>*k*<sub>*lş*</sub> secin</sup>

WAP oturumunu sona erdirmekicin.

Önceki sayfaya dönmek için.

yapılandırılmıştır ve sizi operatörünüzün WAP ana sayfasına bağlayacaktır. Bu varsayılan ana sayfay<sup>ı</sup> değiştirmek için bkz "Seçenekler" sayfa 42.

#### <span id="page-40-3"></span>**Yer işaretleri**

<span id="page-40-2"></span>(bkz [sayfa](#page-42-1) 42). **Ana sayfa**

Bu menü sık kullandığınız WAP sitesi adreslerini, saklaman<sup>ı</sup>z<sup>ı</sup>, yenien adlandırmanız<sup>ı</sup> ve listeden kolaylıkla erişmenizi sağlar.

Cep telefonunuz şebekeye *Ayarlar* <sup>&</sup>gt;*Şebeke* menüsünde tanımladığınız *Erişim ayarları* ile bağlanır. Bağlantı hatası durumunda, ekranda "Menüve git $\overline{y}$ " mesajı görüntülenir:  $\overline{z}$  veya **Secenekler** tuşuna basarak WAP seceneklerine erişin

Bu, WAP oturumu başlattığınızda açılan ilk WAP sitesdir. Bir çok durumda bu menü öğesi önceden

Gezinirken **Seçenekler** tuşuna basın, sonra Yer *i*saretleri seçin: isim ve URL alanları gezdiğiniz sayfadaki bilgilerle otomatik olarak doldurulacaktır.

*Yer isareti ekle seçin ve düzenleme ekranının* gelmesi için yeni ismi girmeye başlayın.  $\sqrt{\alpha}$ tuşuna basın, daha sonra URL adresini girmek için aynı şekilde devam edin.

*Yer İşrtlr Ynt* menüsü seçili yer işaretleri için *Sil* veya *D¸zelt* imkanı sağlar.

# <span id="page-41-0"></span>**URLíyi girin**

Bu menü bir WAP sitesi adresi girerek bunu sectiğinizde doğrudan bağlanmanızı sağlar (WAP adreslerini yer işareti olarak kaydetmeden erişmek için hızlı bir yol).

Bu menüve girdiğiniz tüm adresler ve en az bir kez bağlanılanlar listede gözükür. Öğelerden birini seçin ve ilgili sayfaya adresin tamamını girmeye gerek olmadan tekrar bağlanmak için  $\sqrt{\alpha}$  tuşuna basın.

# <span id="page-41-1"></span>**Ayarlar**

WAP sitelerine erişim için, önce bir WAP bağlantı profili oluşturmanız gerekir.

#### **Profil sec**

Mevcut profillerden birini seçmek, sonra her biri için bağlantı ayarlarını tanımlamak amacıyla.

*Aşağıda açıklanan tüm bağlantı ayarları seçilen*  $profil$  *icin uvgulanır.* 

#### *Tarayıcı seÁenekleri*

WAP sayfalarına ekli resimlerin yüklenmesini etkinleştirmek veya devre dışı bırakmak için.

*Kapalı* seçmek, gezilen sayfaların global indirilme *s¸relerini hızlandıracaktır.*

#### *Profile Yeni İsim Ver*

Secili profili veniden isimlendirmek için (düzenleme ekranının gelmesi için yeni ismi girmeye başlayın).

# *÷nbellek*

WAP oturumu sırasında gezilen sayfaları<sup>n</sup> saklandığı telefonun hafıza alanını boşaltmak için.

#### *Şebeke*

- ï *Ana sayfa*: ana sayfa ismini ve adresini değistirmenizi sağlar (düzenleme ekranının gelmesi için yeni işmi girmeye başlayın).
- **Şebeke erişimi: Ayarlar > Erişim ayarları içerisinde** tanımladığınız veri profillerinden birini secmenizi sağlar.
- *Taşıyıcı*: bir bağlantı çalıştırılırken seçilen profil tarafından kullanılacak sebeke tipini seçmenizi sağlar.
- **Proxy adresi ve Proxy portu: seçili profil** kullanılarak WAP bağlantısı açılırken kullanılacak ağ geçidi adresini ve port numarasını tanımlaman<sup>ı</sup>zı sağlar.
- ï *G¸venlik*: kurulu g¸venlik *Sertifikalar* (sonra detaylarını görüntülemek veya silmek için),

*Oturum bilgisi veya Gecerli sertifika listelerini* görüntülemek için.

#### <span id="page-42-0"></span>**"Push" Gel. Kut.**

Bu menü şebekeniz ve / veya operatörünüz tarafından size otomatik olarak gönderilen mesajları okumanız ve yˆnetmenize izin verir.

*Bazı durumlarda, yeni bir ìpushî mesaj geldiğini gˆstermek iÁin ekranda kırmız<sup>ı</sup> "@" işareti*  $g\ddot{o}$ rüntülenecektir. Okumak için  $\boxed{\circ\kappa}$  veya Oku *tuşuna basın ya da boş moda geri dˆnmek iÁin Geri tuşuna basın.* 

Push mesajları sıkıştır ilgili WAP servisine hızl<sup>ı</sup> erişim için URL linkleri içerir: bağlantı üzerine tek tıklama ile WAP sitesi açılabilir veya multimedya dosyalar telefonunuza indirilebilir.

*Eğer push gel. kut. dolu ise, bir mesaj WAP <sup>&</sup>gt; îPushî gel. kut. mesajlarından bazılarını silmeniz*  $i$ *cin sizi uvaracaktır.* 

#### <span id="page-42-1"></span>**Seçenekler**

Gezinme sırasında Secenekler tuşuna basarak <sup>a</sup>şağıdakilere erişebilirsiniz:

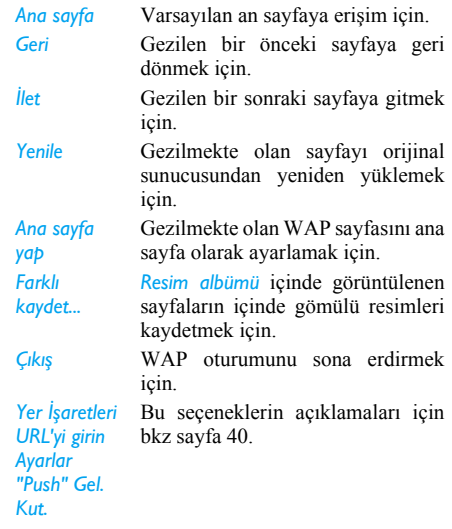

# <span id="page-43-1"></span><span id="page-43-0"></span>**11. Uygulamalar**

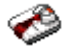

#### <span id="page-43-2"></span>**Hesap makinesi**

Telefonunuzda temel hesap işlemlerini yapabileceğiniz bir hesap makinesi bulunmaktadır. Sayılar tuş takımı ile, işlemler ise aşağıdaki tabloda gösterilen şekilde gezinti tuşları ile girilir:

*Toplama* > veya **\*\*\*** tusuna bir kez basın.

*«ıkart ma*

- <sup>&</sup>lt; veya \* tuşuna iki kez basın.
- 
- *Carpma* → veya <sub>\*\*\*</sub> tuşuna 3 kez basın.

*Bˆlme*

veya  $\sqrt{\bullet}$  tusuna 4 kez basın.

Eşit  $\sqrt{\alpha}$  tuşu veya  $\sqrt{\alpha}$  tuşu.

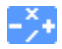

Bu simge ekranın *sağ* üst köşesinde belirir ve işlemciyi girmek için hangi gezinti tusunun kullanılacağını gösterir.

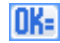

Bu simge ekranın sol üst köşesinde belirir ve $\sqrt{\alpha}$  tusuna basmanın hesap  $m$ akinesindeki "=" isaretine basmakla aynı etkiye sahip olduğunu gösterir.

Ondalık noktası için **D**. tuşuna basın ve basılı tutun. Hesap makinesi 2 ondalık hane hassasiyetindedir ve daha yüksek ondalıklar yuvarlanır.

#### <span id="page-43-3"></span>**Calar saat**

Cep telefonunuzda snooze özelliğine sahip bir çalar saat vardır. En fazla üc farklı alarm kurabilir ve alarmların tekrarlanıp tekrarlanmayacağın<sup>ı</sup> secebilirsiniz. Alarm kurmak için aşağıdaki adımları takip edin:

- 1. Bir alarm seçin ve *Açık* olarak ayarlayın.
- 2. Daha sonra saati girin ve  $\sqrt{\alpha}$  tuşuna basın.
- 3. Daha sonra tekrarlama sıklığını seçin: *Bir kere*, *Her gün, İş günlerinde.*
- 4. Son olarak, alarm tipini seçin: Zil veya sesler albümünden bir *Melodi* ve *∞∫* tuşuna basın.

Diğer alarmları ayarlamak için yukarıdaki adımları tekrarlayın.

*Cep telefonunuz kapalı ve/veya siz sesi Sessiz olarak ayarlanmış olsa bile Áalar saat Áalacaktır. Alarm Áaldığında, durdurmak iÁin herhangi bir tuşa basabilirsiniz (eğer snooze modu aÁık değilse, bkz aşağısı).*

#### *Snooze modu*

Bu menü snooze modunu *Açık* veya *Kapalı* olarak ayarlamanızı sağlar. Alarm çaldığında snooze modu *Ac*<sup>*k*</sup> ise:

- çalmayı geçici olarak durdurmak için herhangi bir tuşa basın (*Durdur* dışında). Yaklaşık 7 dakika sonra alarm tekrar calacaktır.
- ï Áalmayı ve alarm tekrarını durdurmak iÁin *Durdur* tuşuna basın.

9 alarm tekrarından sonra snooze modu otomatikolarak devre dışı kalır.

*Snooze modu ayarı ayarladığınız t¸m alarmlar icin gecerlidir.* 

#### <span id="page-44-0"></span>**Ajanda**

Bu menü ajandanızda etkinler varatmanızı, saklamanızı ve yönetmenizi sağlar. Ajanda uyarısı *AÁık* olduğunda, etkinlik zamanı geldiğinde bir bip sesi ile uyarılırsınız.

*Ajanda cep telefonu hafıza kapasitesini diğer ˆzelikler ile paylaşır (telefon rehberi, resim alb¸m¸, sesler vb). Telefonunuzun kullanılabilir hafızasını kontrol etmek iÁin, Multimedya > Hafıza* durumu secin.

#### *Yeni etkinlik yaratma*

- 1. *Etkinlikler* içinde, *<Yeni>* seçin, daha sonra etkinliğin tipini seçin (*Tatil*, *Toplantı*, *Görevler*).
- 2. Etkinliğin başlangıç ve bitiş tarihini, saatini girin ve isim verin (örn. "Şirket Toplantısı").
- 3. Hatırlatıcı ve hatırlatma sıklığı ayarlayın: seçilen zamanlarda uyarılar tetiklenecektir.

*Hatırlatıcılar sadece Toplantı ve Görevler için kullanılabilir. Saat dilimi değiştirildiğinde*  $g$ *üncellenirler.* 

#### *Eski etkinlikleri silme*

Bu menü eski etkinlikleri silmenize izin verir. Tümeski etkinliklerin silinmesi için başlangıç tarihini girin (geçmiş veya gelecek), bu tarihten önceki tüm etkinlikleri silmek için  $\sqrt{\alpha}$  tuşuna iki kez basın.

*Ajandanızdaki t¸m etkinlikleri silmek iÁin, bu tarihten ˆnceki t¸m etkinliklerin silineceğiniden emin olmak amacıyla birkaÁ yıl sonrası (ˆrn. 31 Aralık 2010) için başlangıç tarihi secin.* 

#### *Etkinlikleri yˆnetme*

Listeden bir etkinlik seçin ve aşağıda açıklanan seçeneklere erişmek için <u>[ox]</u> tuşuna veya Seçenekler tuşuna basın.

*Sil*Seçilen etkinliği silmek için.

*Değiştir* Seçilen etkinliği değiştirmek için.

*Tekrarlanan bir etkinliğin değiştirilmesi bu etkinliğin t¸m tekrarlarını değiştir.*

#### *Etkinlik gˆr¸n¸mleri*

Ajandanızda kayıtlı etkinlikler *Günlük görünüm*, *Haftalık görünüm ve Aylık görünüm şeklinde* görüntülenebilir. Bir görünüm formatı seçin ve  $\sqrt{\alpha}$ tuşuna basın, sonra önceki veya sonraki gün, hafta ya da ayı görüntülemek için veya ▶ tuşunu kullanın.

# <span id="page-46-0"></span>**12. Rehber**

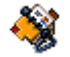

<span id="page-46-1"></span>Kişiler mevcut iki telefon rehberlerinden birinde saklanır: SIM kartınızda (girişlerin sayıs<sup>ı</sup> kapasiteye bağlıdır) veya telefonunuzda (en fazla 999 isim). Yeni kişileri girerken, sadece seçmiş olduğunuz telefon defterine eklenirler.

### <span id="page-46-2"></span>**Rehber Seçme**

- 1. Bekleme modunda, ana menüve girmek için  $\sqrt{\alpha}$ tusuna basın.
- 2. Kişilerin SIM telefon rehberine mi yoksa telefonun adres defterine mi kaydedileceğini belirlemek iÁin *Rehber > Rehber ayarlar<sup>ı</sup> <sup>&</sup>gt; Rehber sec secin.*
- 3. *SIM kartta* veya *Telefonda* secin.
- 4. Seçiminizi yapmak için  $\sqrt{\alpha}$  tuşuna basın.

# <span id="page-46-3"></span>**Kişi Ekleme**

#### *Telefonun Telefon Rehberine Kişi Ekleme*

- 1. Listeden *Rehber* > *Rehber* > <*Yeni kisi*> secin.
- 2. Ad, sonrada soyadı girin (en fazla 20 karakter); iki alandan bir boş olabilir, ancak ikisi birden boş olamaz.  $\sqrt{\alpha}$  tuşuna basın.
- 3. Kişinin numarasını girin ve  $\sqrt{\alpha}$  tuşuna basın.
- 4. Sonra *Numara tipi* (*Telefon*, *Faks*, ve *Veriler*) secin.

*Alfan¸merik alanlar (not ve e-posta) sadece değiştirilebilir veya silinebilir.*

#### *SIM Telefon Rehberine Kişi Ekleme*

- 1. *<Yeni>* seçin ve yeni bir kişi yaratmak için  $\sqrt{a}$ tuşuna basın.
- 2. İstediğiniz isim ve numarayı girin, daha sonra isme tahsis edilen numarayı yazın (*Telefon*, *Faks* veya *Veriler*) ve bu ismi telefon rehberine kaydetmek için <sup>ox/</sup> tuşuna basın.

*Numara, SIM kartınıza bağlı olarak 40 hane ile <sup>s</sup>ınırlıdır. Uluslararası ˆn ek, ¸lke ve alan kodunu girmek numarayı her yerden doğrudan arayabilmenizi sağlar.*

#### <span id="page-46-4"></span>**Kişilerin D¸zenlenmesi ve Yˆnetilmesi**

Telefon rehberine erişmek için boş moddayken  $\sqrt{\alpha}$ tuşuna basın. Seçilen kişinin numarası ekranın altında, vurgulanmış bir satırda görüntülenecektir. Belirli bir ismi aramak için:

- $|i_{\infty}|$  ile  $|j_{\infty}|$  $ve \rightarrow$ Listede gitmek istediğiniz harfin tusuna basın (örn. "U" harfine gitmek için <sub>8 v</sub> tuşuna iki kez basın). Bu harf ile başlayan ilk kayıt listede seçilir.
- $\sqrt{1+e}$  Bu tuşa basın sonra aradığını<sup>z</sup> ismin ilk harflerini girin, ve isme doğrudan gitmek için  $\boxed{\infty}$  tuşuna basın.

#### *SIM Telefon Rehberinde*

SIM telefon rehberinizde bir kişi seçin ve aşağıdaki seçeneklere erişmek için  $\sqrt{\alpha}$  tuşuna basın:

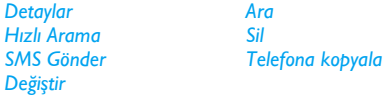

#### *Telefonun Telefon Rehberinde*

Telefonun telefon rehberinde bir kişi seçin. Seçilen ismin birden fazla numarası veya alanı varsa (bkz asağısı), bir alandan diğerine geçmek için  $\rightarrow$  veya  $\rightarrow$ tuşuna basmanız yeterlidir (seçilen alandaki bilgi, ekranın altında vurgulanmış olarak görüntülenir).

Asağıdaki seçeneklere erişmek için  $\sqrt{\alpha}$  tuşuna basın:

#### *AraSMS Gˆnderİsmi değiştir Grub* sec

*SMS* 

*İsmi değiştir*

*Sil*

*SilHafıza durumu Gˆster*

Numaralardan birini seçin ve aşağıdakilerden oluşan ikinci seçenek grubuna erişmek için  $\sqrt{\alpha}$ tuşuna basın:

- *Ara* Telefon rehberinde listelenmiş olan numarayı aramak için.
- *Gˆnder*Telefon rehberinde listelenmiş kişiye SMS göndermek için.

Telefon rehberinde listelenmiş kişinin ismini değiştirmek için.

- *Grup sec* Kisi grubunu seçin. Not: Gruptaki her kisi için zil tonları ve resimler atamak amac<sup>ı</sup>yla *Grup ayalarını* kullanılabilir.
	- Seçilen kişiyi telefon rehberinden siler.

 $T$ *iimiinii sil*Kisilerin tümünü bir seferde silmek icin. Bu secenek sadece telefonun telefon rehberinde kullanılabilir, SIM telefon rehberinde kullanılamaz.

*Telefona kopyala* Bu seçenek SIM kartınızdaki bilgileri telefonunuza kopyalar. Telefonunuzu ilk açısınızda SIM telefon rehberinizin otomatik olarakkopyalanmasını iptal etti veya kestiyseniz, daha sonra bu seçenek ile manuel olarak yapabilirsiniz.

> **Bu seçeneğin iki kez seçilmesi tüm** *isimlerin ikinci kez oluşturulmasına sebep olur.*

*Hafıza durumu*Telefonunuzun hafıza kapasitesini gösterir.

*Grup ayarlar<sup>ı</sup>* Kişi gruplarının ayarların<sup>ı</sup> yönetmenizi sağlar. Grup için *Melodi seÁ*, *Resim seÁ* veya *İsmi değiştir* seçenekleri kullanılabilir.

*Gˆster*Seçilen kişinin detaylarını gösterir (isim, telefon numaras<sup>ı</sup>, ofis numarası, cep telefonu numarası, vb.)

# <span id="page-49-0"></span>**Simgeler ve Semboller**

Bos moddayken, ana ekranda aynı anda bir kaç sembol görüntülenebilir.

*Eğer şebeke sembol¸ gˆsterilmezse, şebeke o anda kullanılamıyordur. Kapsama alanı dışında bir yerde olabilirsiniz, başka bir yere gitmek iş<sup>e</sup> yarayabilir.*

- ж **Sessiz** - Arama geldiğinde telefonunuzun zili calmaz.
- 鋼 **Titreşim** - Arama geldiğinde telefonunuz titrer.
- **GPRS bağl<sup>ı</sup>** Telefonunuz GPRS GPRS şebekesine bağlıdır.
- **SMS mesajı** Yeni mesaj aldığınızı gösterir. Ă
- 禀 **Sesli posta** - Yeni sesli posta mesajı aldığınızı gösterir.
- **Pil** Çubuklar pil seviyesini gösterir (4 cubuk = tam, 1 cubuk = zayıf). 圓
- ۰ **Alarm saati** aktif.
- **Dolaşı<sup>m</sup>** Kendi şebekeniz dışında bir şebekeye bağlandığınızda görüntülenir<br>(özellikle yurt dışındayken).
- **SMS dolu** Mesaj belleği dolu. Yenilerini alabilmek için eski mesajları silin. Ø

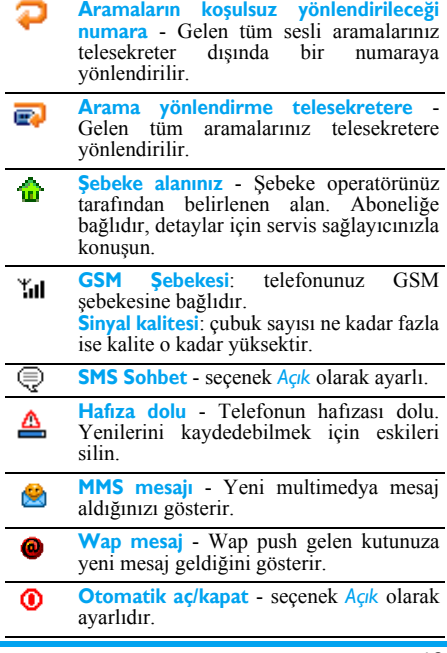

# **Uyarılar**

#### <span id="page-50-0"></span>**Radyo Dalgalar<sup>ı</sup>**

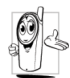

 $Cep$  telefonunuz düşük güçlü radyo alıcı ve vericisidir. Calıştığında radyo dalgaları

alır ve gönderir. Radyo dalgaları sesinizi

ve veri sinyallerini telefon şebekesine bağlı baz istasyonuna aktarır. Şebeke telefonun aktarım yaptığı gücü kontrol eder.

- Telefonunuz GSM frekansları (900 / 1800 MHz) ile radyo dalgaları gönderir ve alır.
- GSM şebekesi iletim gücünü kontrol eder (0.01 ile 2 watt).
- Telefonunuz ilgili tüm güvenlik standartları ile uyumludur.
- Telefonunuz üzerindeki CE işareti Avrupa elektro manyetik uyumluluk (Ref. 89/336/EEC) ve düşük voltaj yönetmelikleri (Ref. 73/23/EEC) ile uvumluluğu gösterir.

Cep telefonunuz sizin sorumluluğunuzdadır. Kendinize, başkalarına ve telefonunuza zarar vermekten kaçınmak için, tüm güvenlik talimatlarını okuyun ve telefonunuzu ödünc alacak kişileri bu konuda bilgilendirin. Bununla birlikte telefonunuzun vetkisiz kullanımını önlemek için:

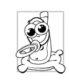

Telefonunuzu güvenli bir yerde ve küçük Áocukların erişemeyeceği şekilde tutun. PIN kodunu yazmaktan kaçının. Aklınızda tutmaya calısın.

Uzun süre kullanmayacaksanız, telefonu kapatın ve pilini çıkartın.

Telefonu satın aldıktan sonra PIN kodunuzudeğiştirin ve arama kısıtlamalarını aktifleştirin.

Telefonunzun tasarımı yürürlülükteki yasa ve yönetmeliklere uygundur. Bununla birlikte telefonunuz diğer elektronik cihazlarla interferans yaratabilir. Buna bağlı olarak cep telefonunuzu evde ve dışarıda kullanırken **tüm yerel tavsiyelere ve yˆnetmeliklere** uymanız zorunludur. **Cep telefonlarının arabalar ve uÁaklarda kullanım<sup>ı</sup> ile ilgili yönetmelikler son derece açıktır.** 

Son zamanlarda cep telefonu kullanımının sağlık ¸zerindeki etkisi konusunda kamu endişesi oluşmuştur. GSM teknolojiside dahil olmak üzere radyo dalga teknolojisi üzerindeki mevcut araştırmalar, gözden geçirilmiş ve radyo dalgası enerjisine maruz kalmadan korunma standartlar<sup>ı</sup> yukarı çekilmiştir. Cep telefonunuz yürürlülükteki **tüm güvenlik standartları** ve Radyo Ekipmanları<br>
ve Telekomünikasyon Terminal Ekipman ve Telekomünikasyon Terminal Ekipman Yˆnetmeliği 1999/5/EC ile uyumludur.

#### **Telefonunuzu daima kapatın...**

Yeterli korunmayan veya **hassas elektronik ekipmanlar** radyo enerjisinden etkilenebilir. Bu interferans kazalara yol açabilir.

# $11^\circ$

**UÁağa** binmeden ve/veya telefonu valizinize yerleştirmeden önce: uçakta cep telefonu kullanmak uçağın emniyeti acısından tehlikeli olabilir, cep telefonu şebekesine zarar verebilir ve yasadışı olabilir.

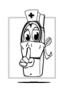

**Hastanelerde**, kliniklerde, diğer sağlık bakım merkezlerinde ve **tıbbi cihazlara**yakın olabileceğiniz diğer tüm yerlerde.

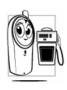

Potansiyel olarak **patlayıcı atmosfer** (ˆrn. **benzin** istasyonları ve havada metal tozu gibi toz partiküllerinin bulunduğu alanlar) olan alanlarda.

Yanıcı ürünler taşıyan araçlarda (araç park etmiş bile olsa) veya s<sup>ı</sup>v<sup>ı</sup>laştırılmış petrol gazı (LPG) ile calısan araçlarda, önce aracın yürürlülükteki emniyet kurallarına uyup uymadığını kontrol edin. Radyo iletişim cihazlarının kapatılmasının gerekli olduğu taş ocakları veya patlama işlemleri yapılan diğer alanlarda.

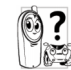

Araç üreticisi ile aracınızda kullanılan **elektronik ekipmanı<sup>n</sup>** radyo enerjisinden etkilenip etkilenmeyeceğini kontrol edin.

# **Kalp pilleri**

Eğer **kalp pili** kullanıyorsanız:

- Telefonunuz acık olduğunda potansiyel interferansı önlemek için, telefonu her zaman kalp pilinizden 15 cm den daha uzak tutun.
- Telefonu göğüs cebinizde taşımayın.
- Potansiyel interferansı minimize etmek için kalp pili ile ters yöndeki kulağı kullanın.
- Interferanstan şüphelendiğinizde telefonu kapatın.

# **İşitme cihazı kullananlar**

Eğer **işitme cihazı** kullanıcısıysanız, doktorunuza ve işitme cihazı üreticinize kullandığınızın cihazın cep telefonu interferansına maruz kalıp kalmayacağını sorun.

# **Geliştirilmiş performans**

 $T$ elefonunuzun performansını geliştirmek için, radyo enerjisi emisyonunu azaltın, pil tüketimini **azaltın ve aşağıdaki ana hatları dikkate alarak g¸venli kullanımı sağlayın:**

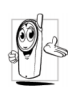

Telefonun optimal ve tatmin edici calışması için telefonu normal çalışma pozisyonunda kullanmanız tavsiye edilir (eller serbest veya eller serbest aksesuar<sup>ı</sup> ile kullanmıyorken).

- ï Telefonu aşırı sıcaklıklara maruz bırakmayın.
- Telefona özen gösterin. Yanlış kullanım Uluslararası Garantiyi geçersiz kılar.
- **Telefonu herhangi bir sıvı içerisine sokmayın;** eğer telefonunuz ıslanırsa, kapatın, pilini çıkartın ve tekrar kullanmadan önce  $24$  saat kurumalarını bekleyin.
- Telefonu temizlemek için yumuşak bir bezle silin.
- ï Arama yapma ve cevaplama aynı miktarda pil güçü harcar. Bununla birlikte, aynı yerde tutulduğunda cep telefonu boş durumda daha az enerji harcar. Boş ekrandayken ve hareket halindeyken telefonunuz şebeke ile yer güncellemesi yapmak için enerji harcar. Aydınlatma süresini kısa ayarlamak ve menülerde gereksiz yere gezinmemek de pil enerjisini daha uzun süre koruvarak daha uzun konusma ve bekleme süresi sağlayacaktır.

# **Pil bilgisi**

- ï Telefonunuzda şarj edilebilir pil bulunmaktadır.
- ï Sadece belirtilen şarj cihazını kullanın.
- ï Yakmayın.
- Pili deforme etmeyin veya açmayın.
- ï Metal nesnelerin (anahtar gibi) pil terminalleri kısa devre yapmasına izin vermeyin.
- ï Aşırı sıcaklığa (>60°C veya 140°F), nem veya <sup>a</sup>şındırıcı ortamlara maruz bırakmayın.

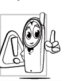

Sadece Philips Otantik Aksesuarlar<sup>ı</sup> kullanın, diğer aksesuarların kullanım<sup>ı</sup> telefonunuza hasar verebilir ve Philips telefonunuzun garantisini gecersiz kılabilir.

Hasar gören parçaların yetkili servis tarafından hemen değiştirildiğinden ve orjinal Philips yedek parca kullanıldığından emin olun.

#### **Araba kullanırken telefonunuzu kullanmayı<sup>n</sup>**

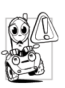

Araba kullanırken cep telefonu ile konuşmak konsantrastyonunuzu bozabilir, bu çok tehlikeli olabilir. Asağıdaki ana hatlara uyun:

- $\bullet$  Tiim dikkatinizi sürüse verin. Telefonu kullanmadan önce kenara çekin ve park edin.
- ï Araba kullanırken GSM telefon kullandığınızda yerel yˆnetmeliklere uyun.
- Telefonunuzu bir araç içerisinde kullanmak istediğinizde, bu amaç için hazırlanmış araç kiti kullanın.
- Telefonunuz ve araç kitinizin araç içerisinde hava yastığı veya başka bir güvenlik ekipmanını bloke etmediğinden emin olun.

Bazı ülkelerde gelen aramalar için aracın far ve kornasının kullanımı ile uyarı yapılması yasaktır. Yerel yönetmelikleri kontrol edin.

#### **EN60950 Normu**

Sıcak hava veya güneş ışığına uzun süre maruz kalma durumunda (örn. camın arkasında) telefonunuzun kılıfının sıcaklığı artabilir, özellikle<br>metalden yapılmışsa. Bu gibi durumlarda metalden yapılmışsa. telefonunuzu alırken son derece dikkatli olun, ayn<sup>ı</sup> zamanda ortam sıcaklığının 40°C üzerinde olduğu yerlerde kullanmaktan kaçının.

#### **«evresel bakı<sup>m</sup>**

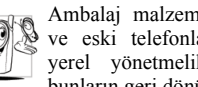

Ambalaj malzemelerinin, bitmiş pillerin ve eski telefonların atılmasına yönelik yerel yönetmeliklere dikkat edin ve bunların geri dönüsümlerini sağlayın.

Philips pil ve ambalajda geri dönüşüm ve uygun atık uygulamasını sağlamak için standart semboller kullanmıştır.

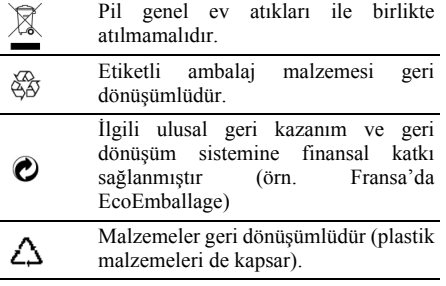

#### **DFU'da WEEE işareti: "Tüketici için Bilgi**"

Eski ürününüzün atılması

Ürününüz yüksek kalitede malzeme ve parçalar kullanılarak tasarlanmış olup yeniden dönüşüm ve kullanıma uygundur.

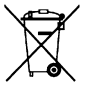

 $\angle$  Bu üzeri çarpı işaretiyle çizilmiş tekerlekli çöp tenekesi simgesinin bir ürünün üzerinde bulunması, söz konusu ürünün 2002/96/EC sayılı Avrupa Direktifi kapsamında olduğunu gösterir. Lütfen elektrikli ve elektronik ürünlere ilişkin ayrı atık toplama sistemleri

hakkında bilgi alın.

Lütfen yerel kurallara uygun hareket edin ve eski ürünlerinizi normal ev çöplerinizle birlikte atmayın. Eski ürününüzün doğru bir biçimde atılması çevre ve insan sağlığı için olası olumsuz sonuçların engellenmesine yardımcı olacaktır.

# **Sorun Giderme**

#### <span id="page-55-0"></span>*Telefon aÁılmıyor*

Pili çıkartın/tekrar takın. Pil simgesi durana kadar pili tekrar şarj edin. Sarj cihazını çıkartın ve cep telefonunu açmayı tekrar deneyin.

#### *Telefonu aÁtığınızda BLOKE mesaj<sup>ı</sup> gˆr¸n¸yor*

Birisi telefonunuzu kullanmaya çalışmış ancak ne PIN kodunu ne de kilit açma (PUK) kodunu bilmiyormuş. Servis sağlayıcınızla görüşün.

#### *Ekranda IMSI hatası gˆr¸n¸yor*

Bu sorun aboneliğinizle ilgilidir. Operatörünüzle görüşün.

#### *Telefonunuz boş ekrana geri dˆnm¸yor*

Aramayı sona erdirme tuşuna uzun basın veya telefonu kapatın, SIM kart ve pilin doğru şekilde takıldığından emin olun ve tekrar açın.

#### *Şebeke simgesi gˆr¸nt¸lenmiyor*

Şebeke bağlantısı yoktur. Ya sinyal almayan bir bölgedesiniz (tünel içinde veya yüksek binalar arasında) ya da şebeke kapsama alanı dışındasınız. Başka bir yerde deneyin, şebekeye bağlanmay<sup>ı</sup> tekrar deneyin (özellikle yurtdışındayken), cep telefonunuzun harici anteni varsa antenin yerinde olup olmadığını kontrol edin veya yardım/bilgi için sebeke operatörünüzle temas kurun.

#### *Ekran tus basıslarına cevab vermiyor (veya cok yavaş cevap veriyor)*

Ekran düşük sıcaklıklarda daha yavaş cevap verir. Bu normaldir ve telefonun calışmasını etkilemez. Telefonu daha sıcak bir yere götürerek tekrar deneyin. Diğer durumlarda lütfen telefon satıcınızla temas kurun.

#### *Piliniz fazla ısınmış*

Telefonunuz için uygun olmayan şarj cihazı kullanıyor olabilirsiniz. Her zaman telefonunuzla birlikte temin edilen Philips otantik aksesuarların<sup>ı</sup> kullanın.

#### *Telefonunuz gelen aramaların telefon numarasını gˆstermiyor*

Bu özellik şebeke ve aboneliğe bağlıdır. Eğer şebeke arayanın telefon numarasını göndermiyorsa, telefon Arama 1 veya Bekliyor gösterir. Bu konu ile ilgili detaylı bilgi için operatörünüzle görüşün.

#### *Metin mesajları gˆnderemiyorsunuz*

Bazı şebekeler diğer şebekeler ile mesajlaşmaya izin vermez. Öncelikle SMS merkezinizin numarasını doğru girdiğinizden emin olun veya bu konu ile ilgili detaylı bilgi için operatörünüzle görüşün.

#### *JPEG resimler alamıyorsunuz ve/veya saklayamıyorsunuz*

Eğer dosya boyutu çok büyükse, adı çok uzunsa veya doğru dosya biçiminde değilse resim cep telefonunuz tarafından kabul edilmeyebilir.

#### *Bazı aramaları kaÁırdığınızı d¸ş¸n¸yorsunuz*

Arama yönlendirme seçeneklerinizi kontrol edin.

#### *Pil şarjı sırasında, pil simgesi hiç çubuk gˆstermiyor ve dışı yanıp sˆn¸yor*

Pili sadece sıcaklığın 0°C (32°F) altına veya 50°C  $(113°F)$  üstüne çıkmadığı yerlerde şarj edin.

Diğer durumlarda lütfen telefon satıcınızla temas kurun.

#### *Ekranda SIM hatası gˆr¸n¸yor*

SIM kartın doğru şekilde takıldığından emin olun. Problem devam ederse, SIM kartınız hasar görmüş olabilir. Operatörünüzle görüşün.

#### *Men¸den ˆzellik kullanmak istediğinizde, cep telefonu İZİN VERİLMEDİ gˆr¸nt¸l¸yor*

Bazı özellikler şebekeye bağlıdır. Bu yüzden sadece şebeke veya aboneliğiniz bunları desteklediğinde kullanılabilir. Bu konu ile ilgili detaylı bilgi için operatörünüzle görüşün.

#### *Ekranda SIM KARTINIZI TAKIN gˆr¸nt¸leniyor*

SIM kartın doğru şekilde takıldığından emin olun. Problem devam ederse, SIM kartınız hasar görmüş olabilir. Operatörünüzle görüsün.

#### *Telefonunuzun otonomisi kullanıc<sup>ı</sup> kılavuzunda belirtilenden daha d¸ş¸k*

Otonomi ayarlarınıza (zil sesi, aydınlatma süresi vs) ve kullandığınız özelliklere bağlıdır. Otonomiyi arttırmak için, mümkün olduğunda kullanmadığınız ˆzellikleri kapatmalısınız.

#### *Telefonunuz arabada d¸zg¸n Áalışmıyor*

Araba telefonunun performansını etkileyebilecek olan elektro manyetik dalgaları emen metalik parçalar içerir. Harici anten kullanarak telefona dokunmadan arama yapabileceğiniz ve gelen aramaları cevaplayabileceğiniz araç kiti mevcuttur.

*Araba s¸rerken telefon kullanmanıza izin verilip verilmediğini yerel yetkililerden kontrol edin.*

#### *Telefonunuz şarj olmuyor*

Eğer piliniz tamamen boş ise, şarj oluyor simgesinin ekranda gözükmesinden önce şarj için bir kaç dakika (bazı durumlarda 5 dakikaya kadar) geçmesi gerekebilir.

# **Philips Orjinal Aksesuarları**

<span id="page-57-0"></span>Standart pil ve şarj cihazı gibi bazı aksesuarlar cep telefonu paketinizde standart olarak sunulmaktadır. İlave aksesuarlar da sağlanabilir veya ayrı olarak satılabilir. Bu yüzden paket içeriği farklılıklar gösterebilir.

*Philips telefonunuzun performansını en ¸st düzeye cıkartmak ve garantisini geçersiz kılmamak iÁin, her zaman ˆzel olarak telefonunuzla birlikte kullanılmak ¸zere tasarlanmış olan Philips Orjinal Aksesuarların<sup>ı</sup> satın alın. Philips T¸ketici Elektronikleri onaylanmamış aksesuarların kullanımından kaynaklanan hasarlar iÁin sorumlu tutulamaz.*

#### **Şarj Cihaz<sup>ı</sup>**

Prize takılarak pilinizi sarj eder. El cantasında taşınacak kadar kücüktür.

#### **Taşıma Áantas<sup>ı</sup>**

Telefonunuzu darbelerden ve çizilmekten korur.

#### **Kulaklık**

Kulaklık ile konuşabilmenizi sağlar. Bu özellikle araba kullanırken faydalıdır.

# <span id="page-58-0"></span>**Ticari markadeklarasyonu**

<span id="page-58-1"></span>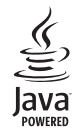

JAVA Sun Microsystems, Inc. ticari markasıdır

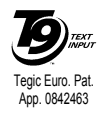

T9<sup>®</sup> Tegic Communications Tegic Euro. Pat. Inc. Ticari markasıdı<sup>r</sup>

# **÷zel So ğurma Oranı Bilgisi Uluslar arası standartlar**

#### <span id="page-59-0"></span>BU CEP TELEFONU RADYO DALGALARINA MARUZ KALMA İCİN ULUSLAR ARASI TAVSİYELERİN GEREKSİNİMLERİNİ KARŞILAMAKTADIR.

Cep telefonunuz verici ve alıcısıdır. Uluslar arası standartlarca belirlenmiş radyo frekansı (RF) enerjisine maruz kalma limitlerini aşmayacak şekilde dizayn edilmiş ve üretilmiştir. Bu tavsiyeler Uluslararası İyonize Olmayan Radyasyonlardan Korunma Komisyonu (ICNIRP), Elektrik ve Elektronik Mühendisleri - Standartlar Enstitüsü (IEEE-SA) tarafından oluşturulmuştur, tüm kişilerin yaş ve sağlık durumlarından bağımsız olarak korunması için yeterli güvenlik marjı öngörülmüştür.

Cep telefonları için tavsiye edilen maruz kalma Özel Soğurma Oranı (SAR) olarak bilinen bir birimle ölçülür. Genel kamusal kullanımdaki cep telefonları için ICNIRP tarafından tavsiye edilen SAR limiti ortalama 10 g doku için 2,0 W/kg, kafa için ise IEEE std. 1528 ile belirlenen şekilde ortalama 1 g doku için 1,6 W/kg şeklindedir.

SAR testleri tavsiye edilen kullanma pozisyonlarında, test edilen tüm frekans bantlarında telefon sertifika edilmiş en yüksek güç seviyesinde iletim yaparken gerçekleştirilir. Her ne kadar SAR sertifikalandırılmış en yüksek güç seviyesinde belirleniyorsa da, cep telefonunun normal kullanımı sırasındaki gerçek SAR değeri maksimum SAR değerinden daha düşüktür.

Bunun sebebi telefonun birden fazla güç seviyesinde çalışmak üzere tasarlanmış olması ve sadece şebekeye erişmek için yeterli güç seviyesini kullanmasıdır. Genel olarak, baz istasyona yakın oldukça güç çıkışı düşer. Çeşitli telefonların SAR seviyeleri arasında farklılıklar olsa da, bunların tümü radyo dalgalarına maruz kalmadan korunma ile ilgili uluslar arası standartlara uygundur.

Bu Philips Xenium 9@9f cep telefonu için elde edilen en yüksek SAR değerleri ICNIRP tavsiyelerine göre 0,839 W/kg ve IEEE std  $1528$  göre  $1,20$  W/kg'dir.

Radyo dalgalarına maruz kalmayı sınırlamak için, cep telefonu görüşme sürelerini kısaltmak veya kulaklık kullanmak tavsiye edilir. Bu uyarının amacı cep telefonunu kafadan ve vücuttan uzak tutmaktır.

# <span id="page-60-0"></span>**Uygunluk Beyan<sup>ı</sup>**

Biz,

**Philips Electronics Hong Kong Ltd Business Group Mobile Phone 5/F, Philips Electronics Building 5 Science Park AvenueShatin New TerritoriesHong Kong**

kendi sorumluluğumuz altında beyan ederiz ki, **CT9A9F**Cep Telefonu GSM 900/GSM 1800 TAC: 358231 00

bu beyan kapsamında aşağıda belirtilen Standartlar ile uyumludur:

**EN 60950, EN 50360** ve **EN 301 489-07 EN301-511 v9.0.2**

Burada beyan ederiz ki, tüm gerekli radyo testleri yapılmış ve yukarıda adı geçen ürün Yönetmelik 1999/5/EC ile gerekli görülen tüm temel gereksinimleri karşılamıştır.

Uygunluk değerlendirme prosedürü Yönetmelik 1999/5/EC Madde 10 ve detaylı olarak Ek III veya IV ile açıklanan şekilde ve aşağıdaki Onaylanmış Kurumun gözetiminde yapılmıştır.

BABT, Belfour House, Churchfield Road, Walton-On-Thames, Surrey, KT12 2TD, UK Tanımla işareti: 0168

31 Ekim, 2006

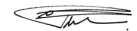

Kalite Müdürü